**AWS Black Belt Online Seminar**

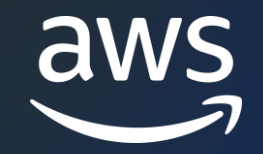

# **AWS CloudFormation #1 基礎編**

福井 敦 (Fukui Atsushi) Partner Sales Solutions Architect 2023/7

© 2023, Amazon Web Services, Inc. or its affiliates. © 2023, Amazon Web Services, Inc. or its affiliates.

### AWS Black Belt Online Seminar とは

- 「サービス別」「ソリューション別」「業種別」などのテーマに分け、 アマゾン ウェブ サービス ジャパン合同会社が提供するオンラインセミナー シリーズです
- AWS の技術担当者が、AWS の各サービスやソリューションについてテーマ ごとに動画を公開します
- 以下の URL より、過去のセミナー含めた資料などをダウンロードすることが できます
	- <https://aws.amazon.com/jp/aws-jp-introduction/aws-jp-webinar-service-cut/>
	- <https://www.youtube.com/playlist?list=PLzWGOASvSx6FIwIC2X1nObr1KcMCBBlqY>

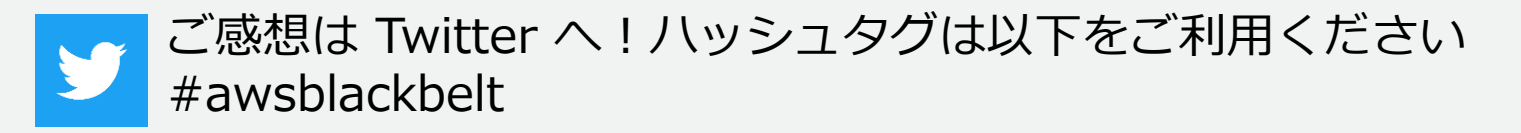

### 内容についての注意点

- 本資料では 2023 年 07月時点のサービス内容および価格についてご説明しています。 AWS のサービスは常にアップデートを続けているため、最新の情報は AWS 公式 ウェブサイト [\(https://aws.amazon.com/\)](https://aws.amazon.com/) にてご確認ください
- 資料作成には十分注意しておりますが、資料内の価格と AWS 公式ウェブサイト記載 の価格に相違があった場合、AWS 公式ウェブサイトの価格を優先とさせていただき ます
- 価格は税抜表記となっています。日本居住者のお客様には別途消費税をご請求させて いただきます
- 技術的な内容に関しましては、有料の AWS [サポート窓口](https://aws.amazon.com/jp/premiumsupport/)へお問い合わせください
- 料金面でのお問い合わせに関しましては、[カスタマーサポート窓口](https://console.aws.amazon.com/support/home#/case/create?issueType=customer-service)へ お問い合わせください (マネジメントコンソールへのログインが必要です)

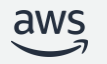

### 本セミナーの対象者

**想定聴講者**

• CloudFormation をこれから利用される方、概要をお知りになりたい方

### **前提知識**

- AWS の概要を理解していること
- YAML、JSON のファイル形式について理解していること
- インフラ構成管理ツールのご利用経験があると望ましい(必須ではない)

### **ゴール**

- CloudFormation を扱う上で必要な用語(テンプレート、スタック、変更セット)をご 理解いただくこと
- CloudFormation の利用方法(スタックの作成方法とテンプレートの記述方法)につい てイメージを掴んでいただくこと

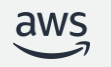

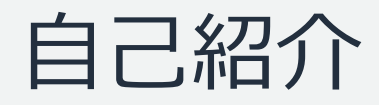

### **名前**

福井 敦 (Fukui Atsushi/@hukui)

**所属**

技術統括本部 Partner Sales Solutions Architect

### **経歴**

国内 SIer で運用管理/インフラ設計構築を経験 **好きなAWSサービス**

AWS CloudFormation, AWS Systems Manager

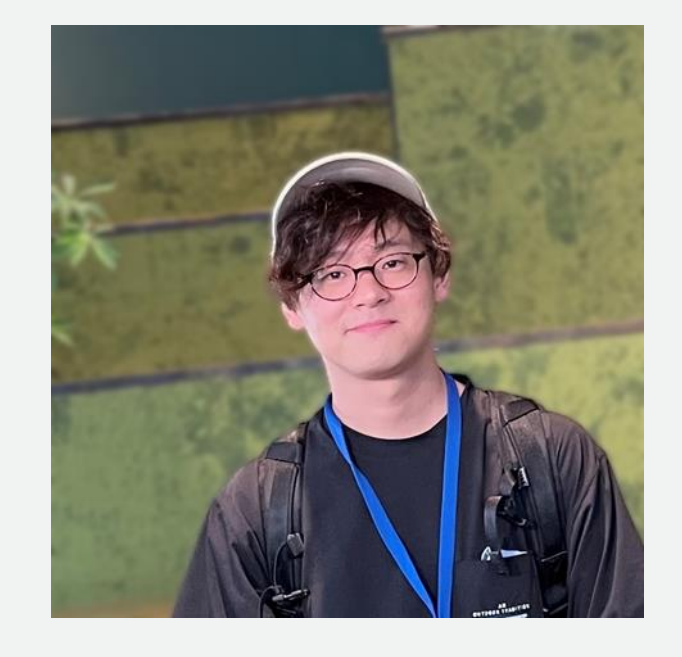

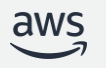

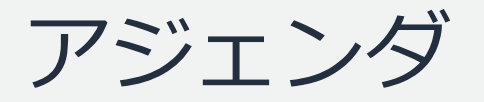

- 1. AWS CloudFormation とは
- 2. CloudFormation を使った構成管理の流れ
- 3. テンプレートの構造
- 4. まとめ

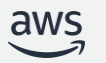

# AWS CloudFormation とは

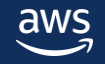

### CloudFormation 概要

- あるべき状態を記載した設定ファイル (テンプレート) を元にAWS の構築を自動化できるサー ビス
- テンプレートにはリソースの設定情報を JSON や YAML 形式で記述する
- CloudFormation は作成したリソースの集合体をスタックという単位で管理する
- 追加料金は不要(プロビジョニングされた AWS リソース分の料金のみ発生)

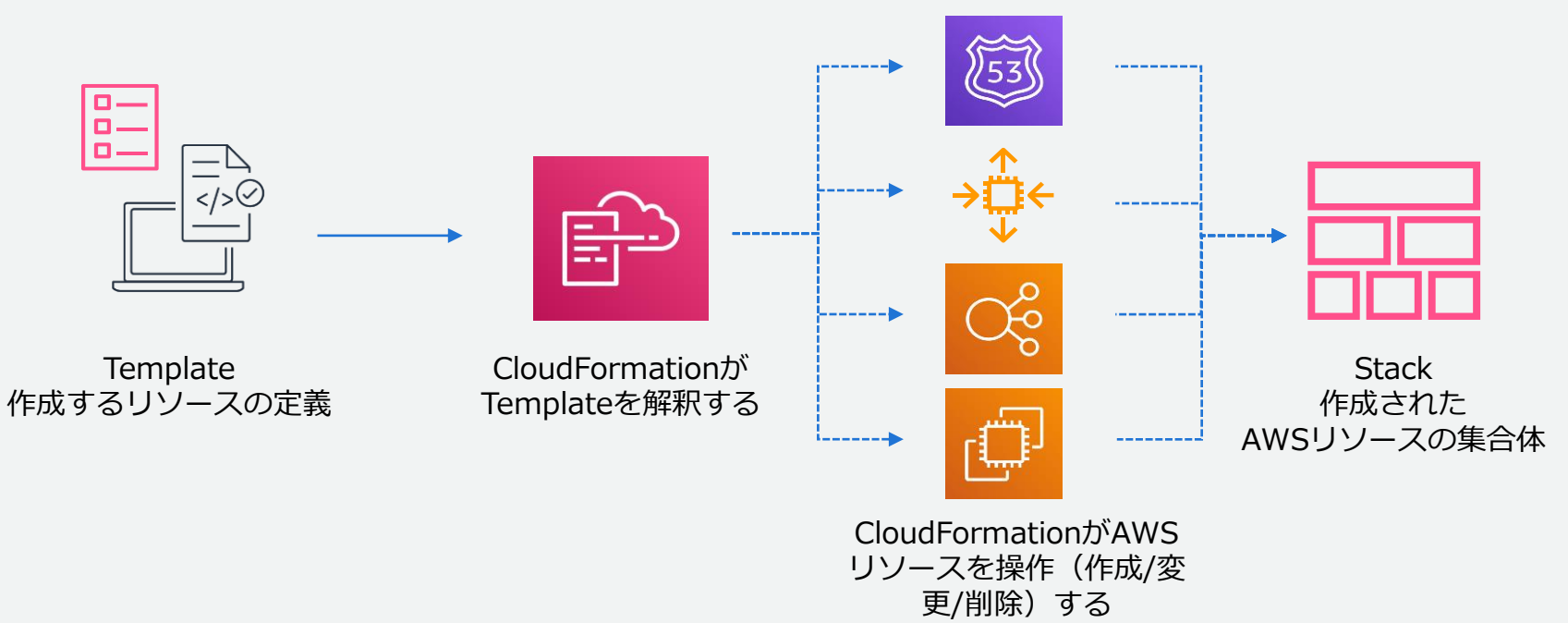

### Infrastructure as code (IaC)

- IaC とは、インフラをコードで定義し運用するアプローチのこと
	- コードで定義、作成し、コードの変更を通じてインフラストラクチャを更新することで複 製や再構築が容易になり、手動のオペレーションを排除することができる
	- Version Control System※ 、CI/CD を活用するソフトウェアの開発手法をインフラストラ クチャに適用し、開発効率の向上を計ることができる

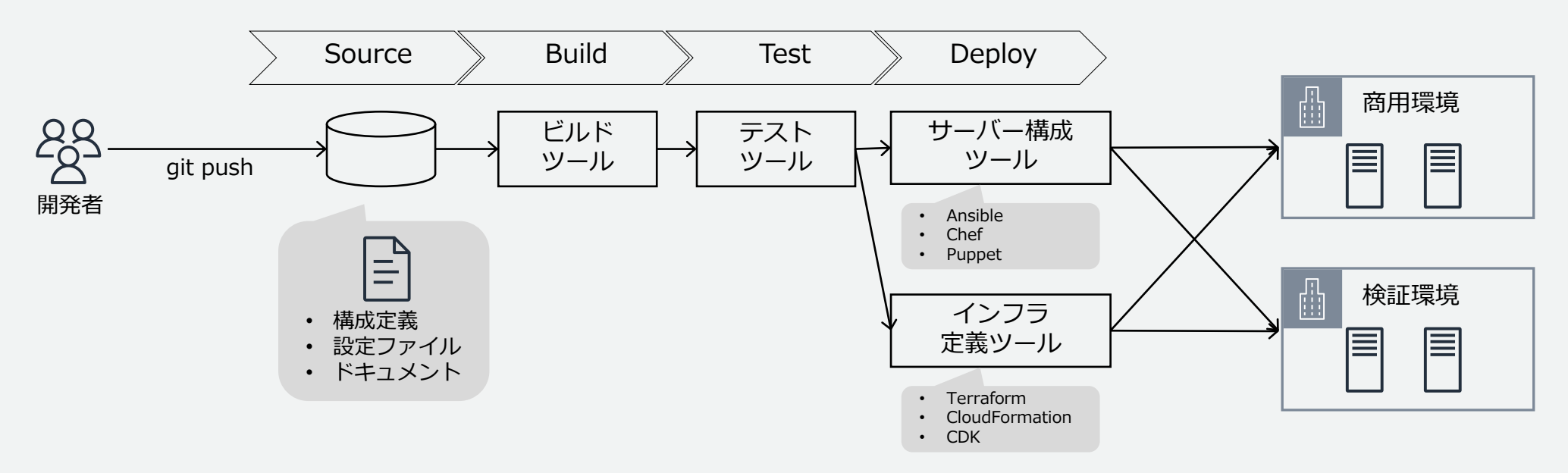

※ Version Control Systems。Git や Subversion といったバージョン管理のソフトウェアを指す

### CloudFormation 基本機能

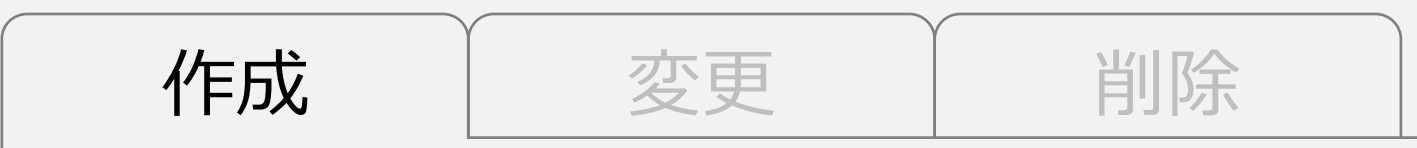

- テンプレートに定義された構成でスタックを自動作成
- 並列でリソースを作成し、依存関係がある場合は自動的に解決

メリット

✓構築作業を迅速化できる

✓手作業によるオペレーションミスを排除できる

✓一度テンプレートを作成すれば、検証環境の作成や別のリージョンへの展開などが容易

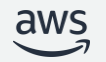

### CloudFormation 基本機能

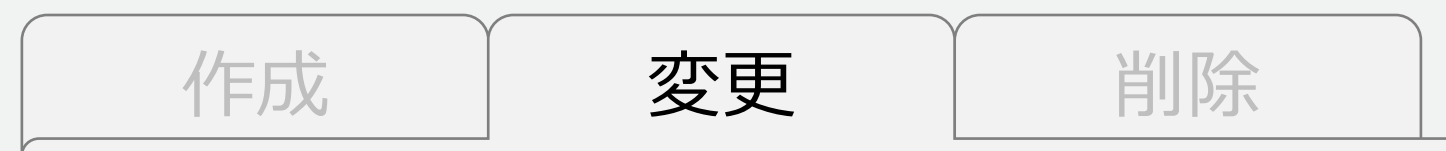

- テンプレートで示された状態を目指し、現在の状態との差分を埋めるように働く
- 変更セットを作ることで差分の内容とリソースへの影響を事前に確認可能
- スタックの作成および変更中、アプリケーションの状態に問題が発生した場合にロールバッ クが可能

メリット

```
✓冪等性、ロールバックが担保される
```
✓変更前後のテンプレート(=テキストファイル)の違いを見れば、インフラストラクチャ に対する変更内容を確認できる

注意: 手動で行った変更は CloudFormation の管理外になります。

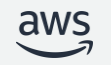

12 [https://docs.aws.amazon.com/ja\\_jp/AWSCloudFormation/latest/UserGuide/using-cfn-updating-stacks-update-behaviors.html](https://docs.aws.amazon.com/ja_jp/AWSCloudFormation/latest/UserGuide/using-cfn-updating-stacks-update-behaviors.html)

CloudFormation は、現在のスタックの状態とアップロードされたテンプレートの違いに基づいてリソー

る。各プロパティの更新動作(Update requires)は「AWS リソースタイプのリファレンス」を参照。

スを更新する。変更のないリソースは、更新中も中断されることなく実行され、変更のあるリソースは、以 下のいずれかの動作をとる。どのリソースタイプに対してどのプロパティを更新するかによって動作が異な

更新動作について

変更はない。

置換 - Replacement

リソースを再作成し、新しい物理 ID になる。まず置換先となる新し いリソースを作成してから古いリソースを削除する。

一部の実行を中断してリソースの更新を行う。物理IDに変更はない。

リソースの使用を中断することなくリソースを更新する。物理IDに

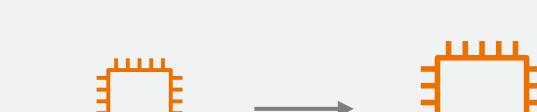

例:インスタンスタイプの変更

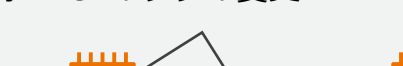

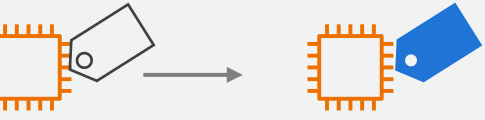

例:EC2のタグの変更

中断を伴わない更新 – No interruption

一時的な中断を伴う更新 – Some interruption

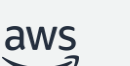

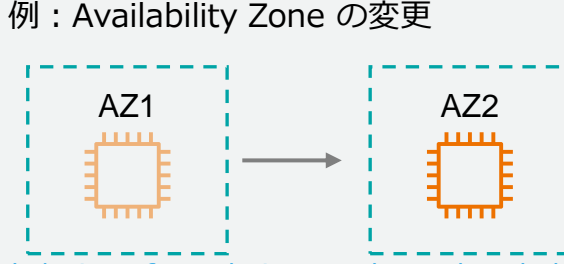

### CloudFormation 基本機能

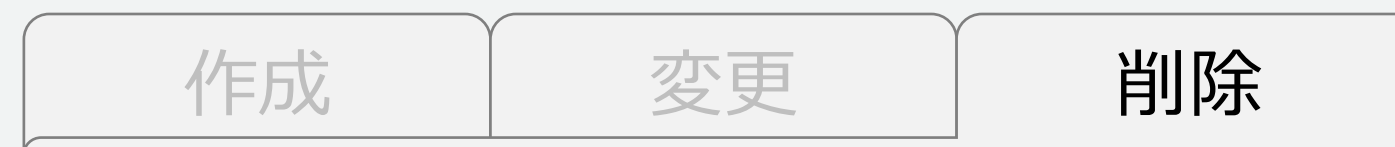

- 依存関係を解決しつつリソースを全て削除
- RDS のようなデータストアはスナップショットの取得 / 保持が可能

メリット

✓削除作業を迅速化できる

✓手作業によるオペレーションミスを排除できる

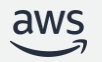

### CloudFormation の用語

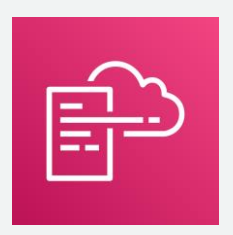

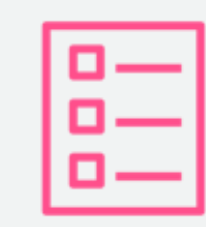

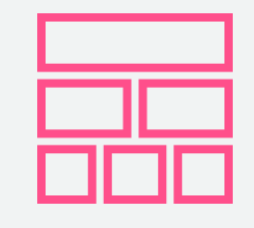

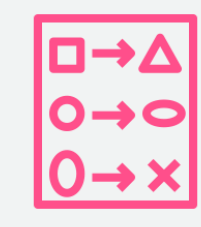

### **CloudFormation**

スタックの作成/変更/ 削除およびエラー検知 とロールバックを行う

### テンプレート スタック

リソース、属性、依存関係 についてあるべき状態を定 義するもの

テンプレートからプロ ビジョニングされるリ ソースの集合のこと

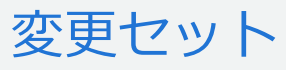

テンプレートの変更前後 の差分と変更に伴う影響 (無停止変更 / 再起動 / 再作成)を事前に確認す るもの

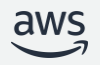

## CloudFormation の用語 - テンプレート

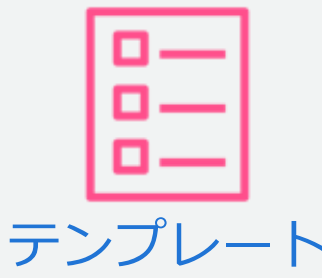

- 構築したいリソースの"設計図"。どんなリソースを構築するのか (状態)を記述
	- JSON / YAML フォーマットに対応
		- JSON フォーマット YAML フォーマット YAML フォーマット

```
"AWSTemplateFormatVersion": "2010-09-09",
"Resources": {
   "S3Bucket": {
       "Type": "AWS::S3::Bucket",
       "Properties": \{"AccessControl": "PublicRead",
           "WebsiteConfiguration": {
               "IndexDocument": "index.html",
               "ErrorDocument": "error.html"
       \},
       "DeletionPolicy": "Retain"
   \},
    "BucketPolicy": {
       T_{\text{t}}
```
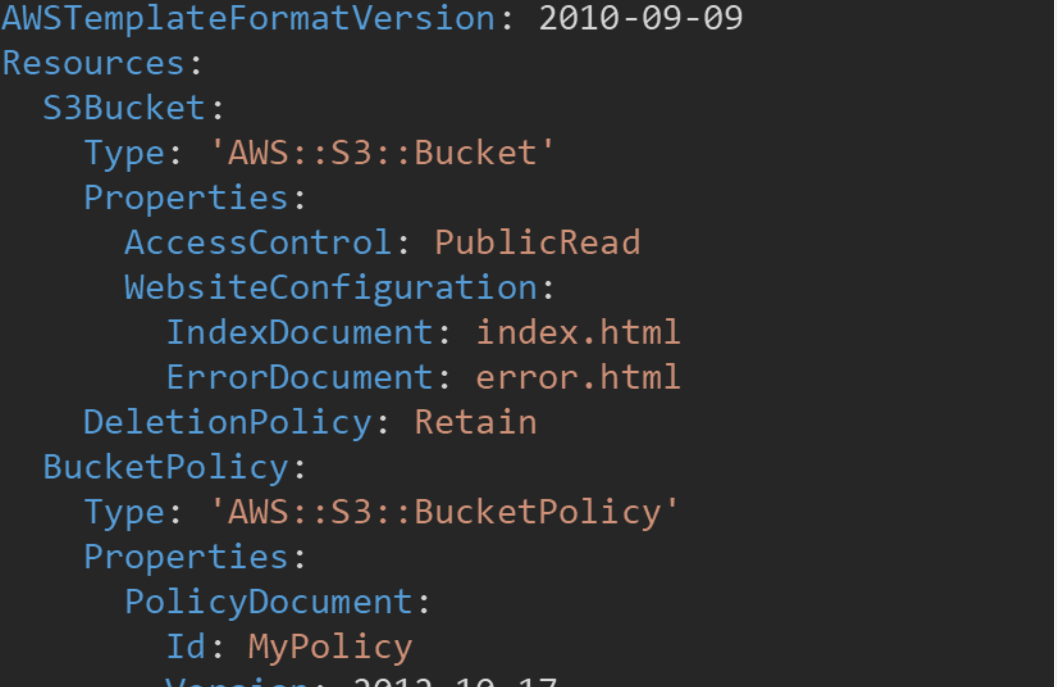

[https://docs.aws.amazon.com/ja\\_jp/AWSCloudFormation/latest/UserGuide/gettingstarted.templatebasics.html](https://docs.aws.amazon.com/ja_jp/AWSCloudFormation/latest/UserGuide/gettingstarted.templatebasics.html)

### CloudFormation の用語 - スタック

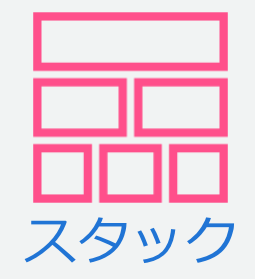

- テンプレートからプロビジョニングされるリソースの集合のことを スタックと呼ぶ
	- スタック単位でリソースの管理が可能
	- スタックの削除を実行すると、スタックに紐づくリソースが削除される
	- 使用するリソースおよびリソースの構築順は、テンプレートの依存関係から CloudFormation が自動的に決定

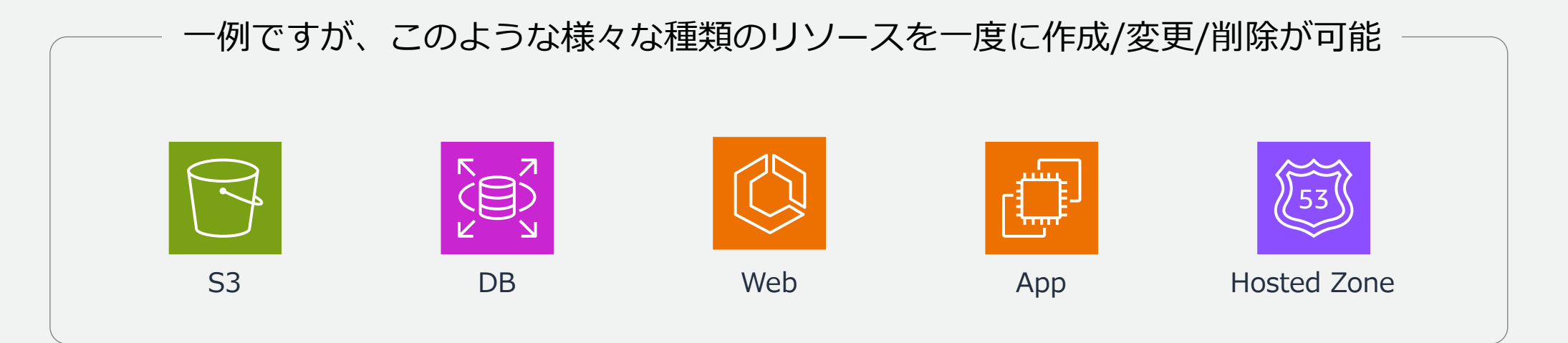

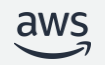

### CloudFormation の用語 - 変更セット

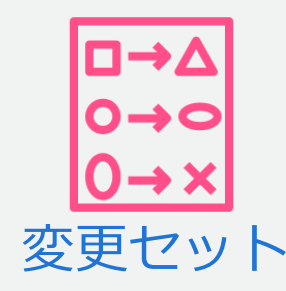

- 稼働中のリソースに与える影響をスタックの変更前に確認できる
	- スタックを更新する前に、続行するか他の変更セットを作成するかを検討でき る

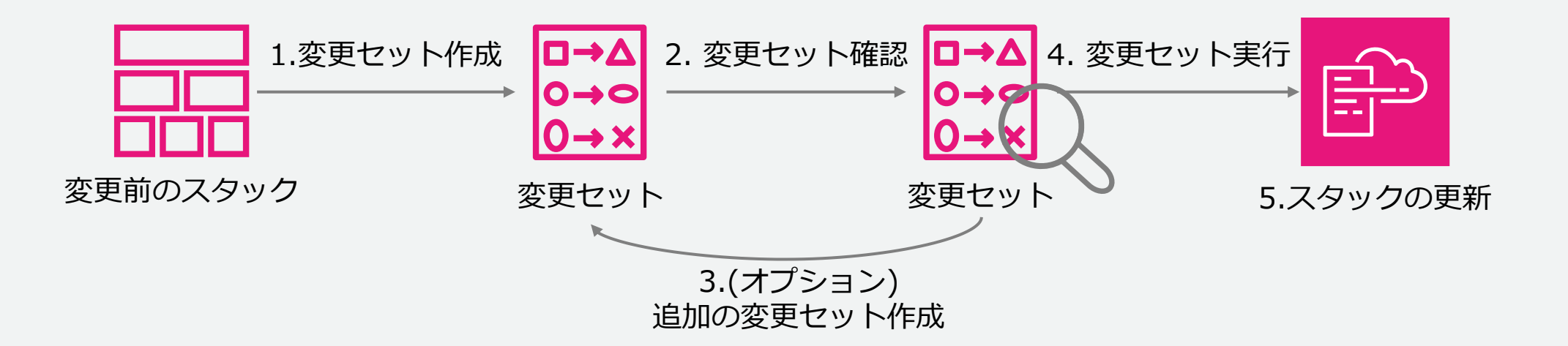

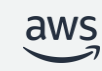

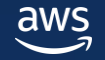

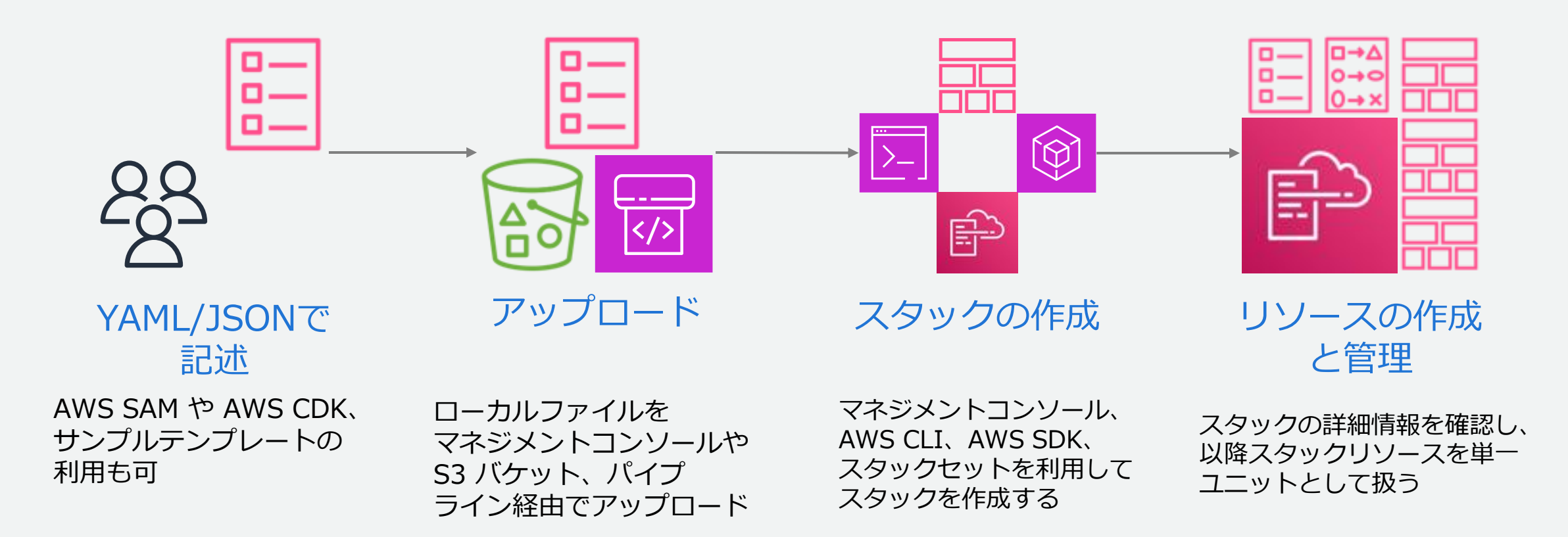

• リファレンスを参考に、お好きなエディタでテンプレートを記述

▪ (一例)左図が Visual Studio Code、右図が AWS CloudFormation デザイナー

▪ テンプレートの記述内容は、後述

YAML/JSONで 記述

 $25$ 

l 0 l a —

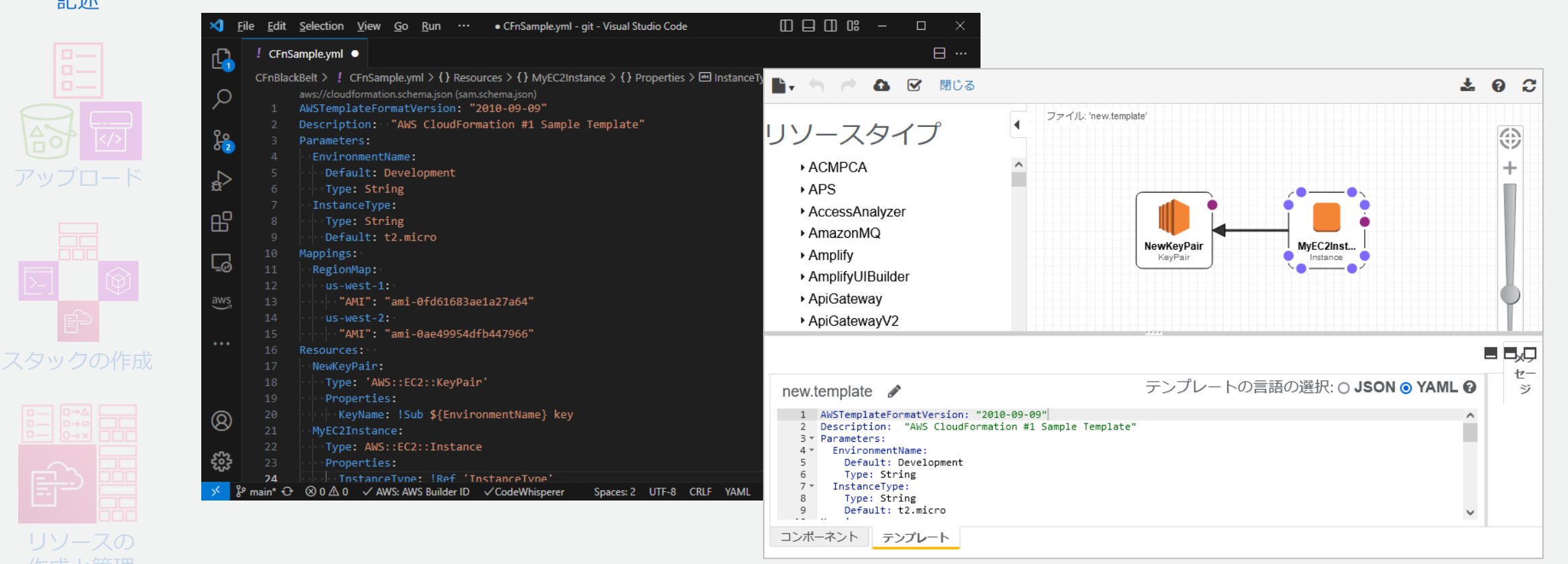

作成と管理 [https://docs.aws.amazon.com/ja\\_jp/AWSCloudFormation/latest/UserGuide/working-with-templates-cfn-designer.html](https://docs.aws.amazon.com/ja_jp/AWSCloudFormation/latest/UserGuide/working-with-templates-cfn-designer.html)<br>محمد می

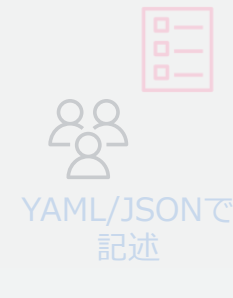

• AWSのマネジメントコンソールにて、前述のテンプレートをアッ プロード

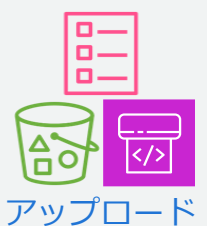

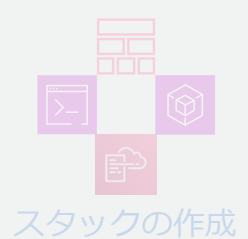

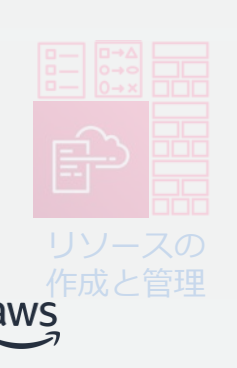

• ローカルのファイルを選択してアップロードするか、S3にある場合 はそちらを選択することも可能

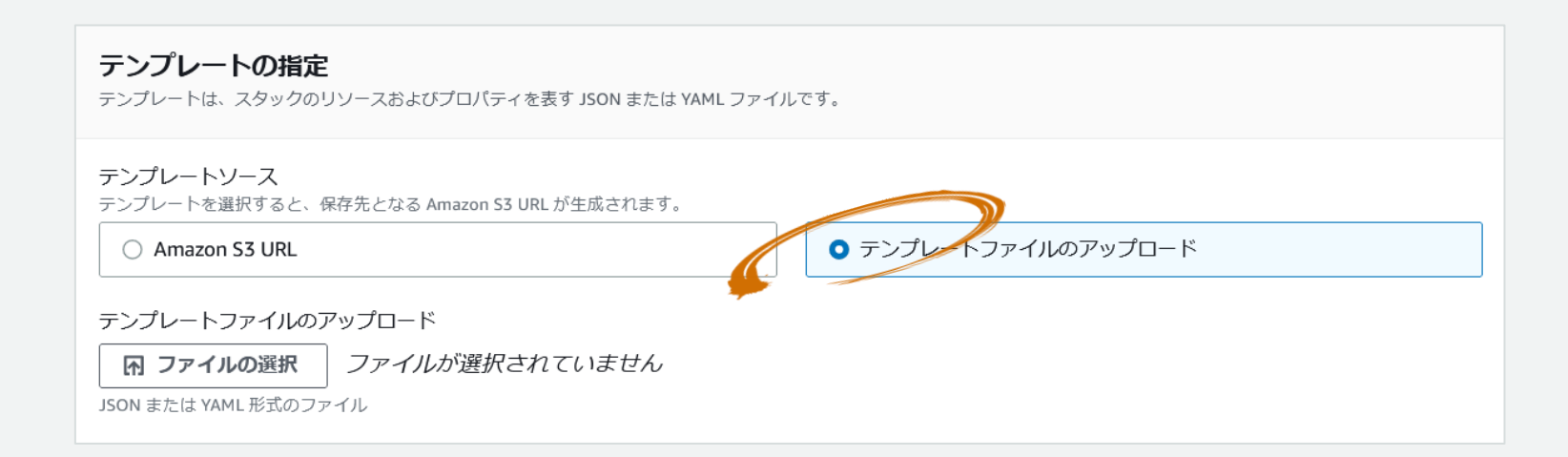

© 2023, Amazon Web Services, Inc. or its affiliates. 21 作成と管理 [https://docs.aws.amazon.com/ja\\_jp/AWSCloudFormation/latest/UserGuide/cfn-using-console-create-stack-template.html](https://docs.aws.amazon.com/ja_jp/AWSCloudFormation/latest/UserGuide/cfn-using-console-create-stack-template.html) ????

- 23 YAML/JSONで
- レビューページで、スタックの設定を確認
- 必要に応じてIAMリソースが作成されることを承認して、スタック を作成

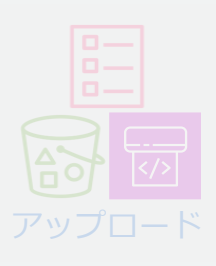

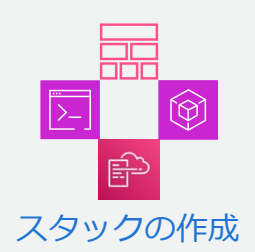

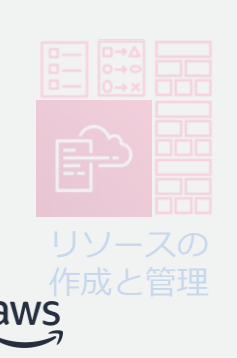

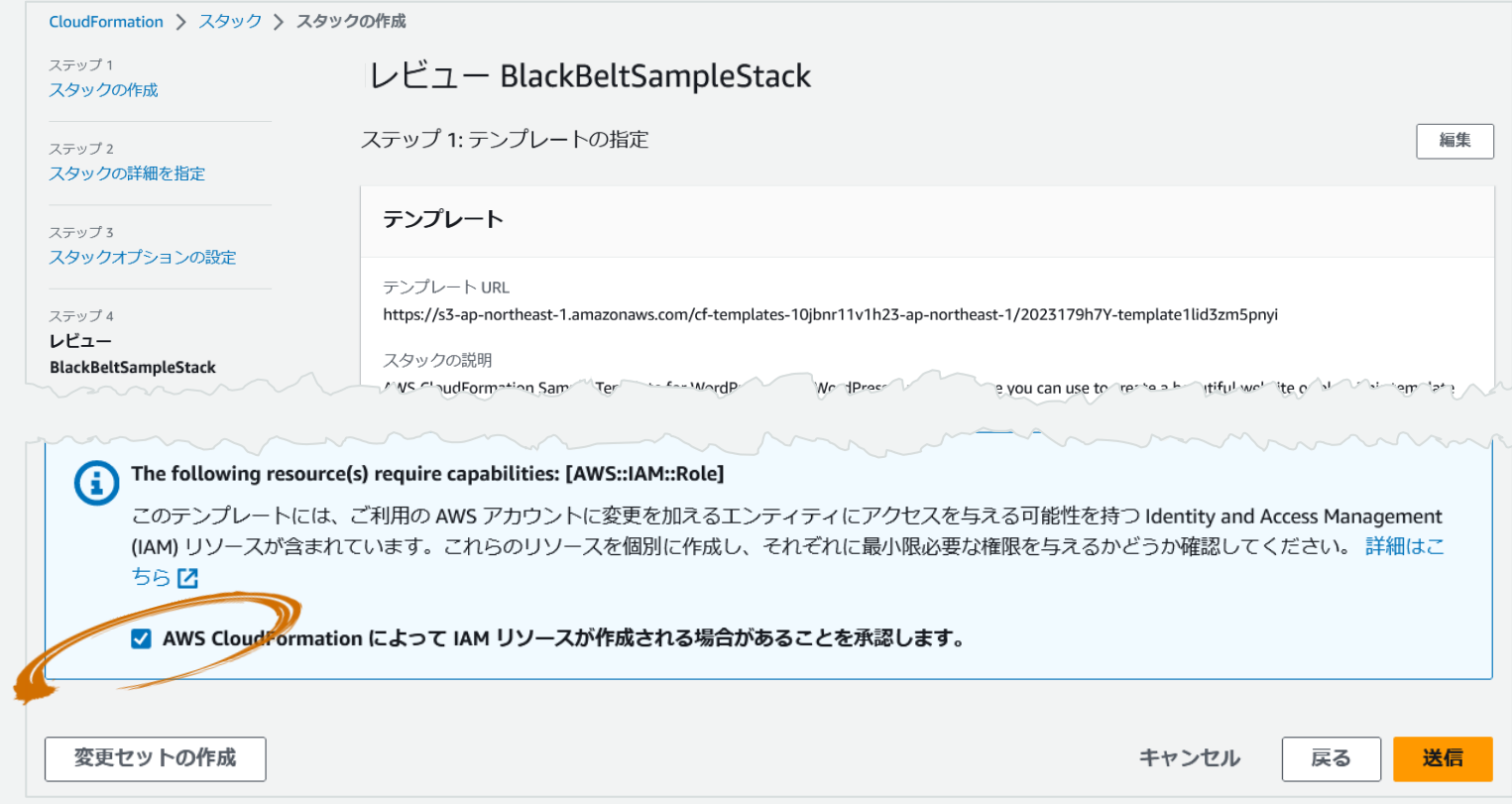

© 2023, Amazon Web Services, Inc. or its affiliates. 作成と管理 [https://docs.aws.amazon.com/ja\\_jp/AWSCloudFormation/latest/UserGuide/cfn-using-console-create-stack-review.html](https://docs.aws.amazon.com/ja_jp/AWSCloudFormation/latest/UserGuide/cfn-using-console-create-stack-review.html)

- · スタック作成処理が完了すると、リソースタブで確認できる
- 更新する際は、再度テンプレートをアップロードして更新する

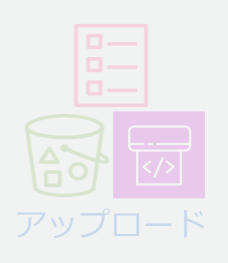

YAML/JSONで

23

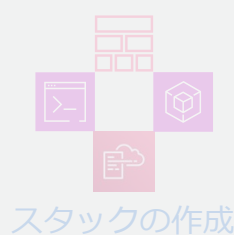

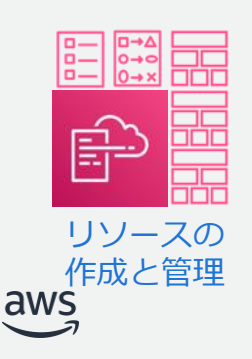

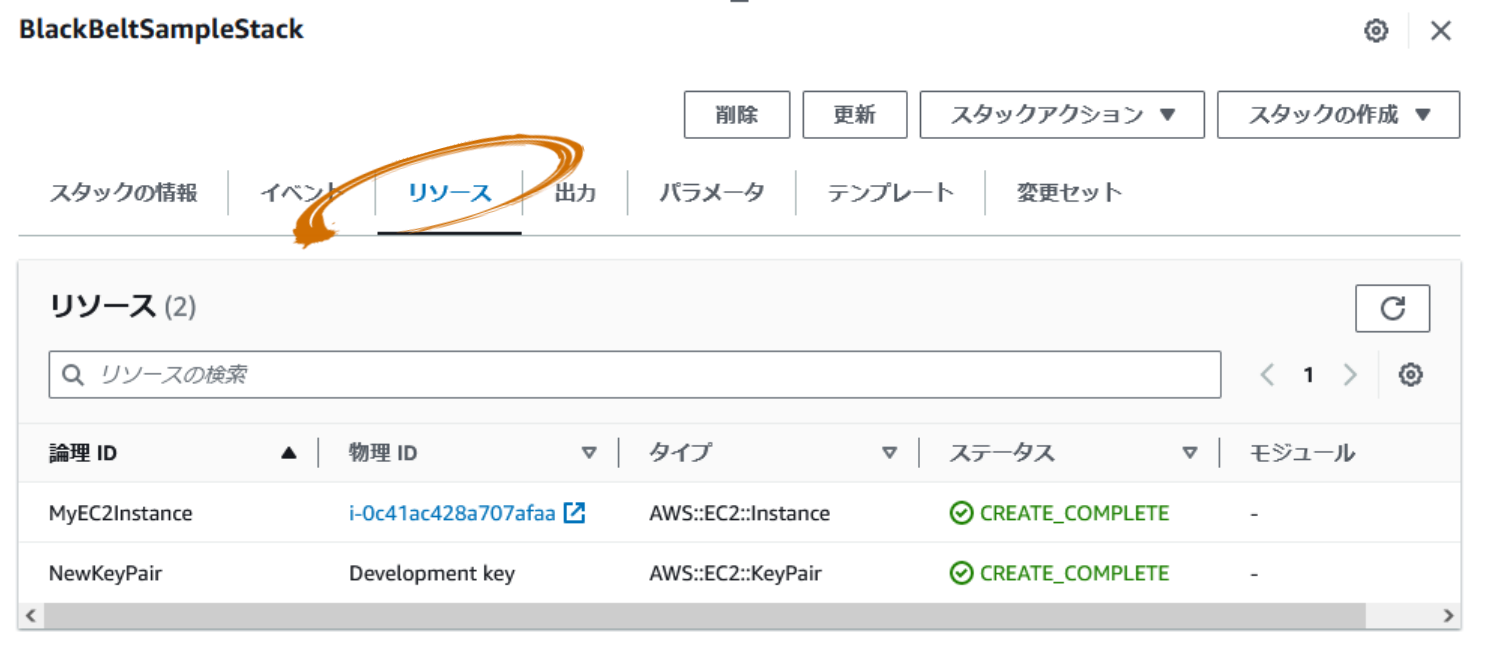

© 2023, Amazon Web Services, Inc. or its affiliates. 作成と管理 [https://docs.aws.amazon.com/ja\\_jp/AWSCloudFormation/latest/UserGuide/cfn-using-console-create-stack-review.html](https://docs.aws.amazon.com/ja_jp/AWSCloudFormation/latest/UserGuide/cfn-using-console-create-stack-review.html)<br>23

インポート機能について

- 手動で作成した AWS リソースをあとから CloudFormation スタックにイン ポートして管理可能
	- リソースをスタックの管理下から切り離したり、別のスタック管理下に移動することも可能
	- インポート対象のリソースの実際の設定と一致するようテンプレートを用意する
		- AWS 公式のツールではないが、Former2 でテンプレート作成の省力化が可能
			- <https://github.com/iann0036/former2>

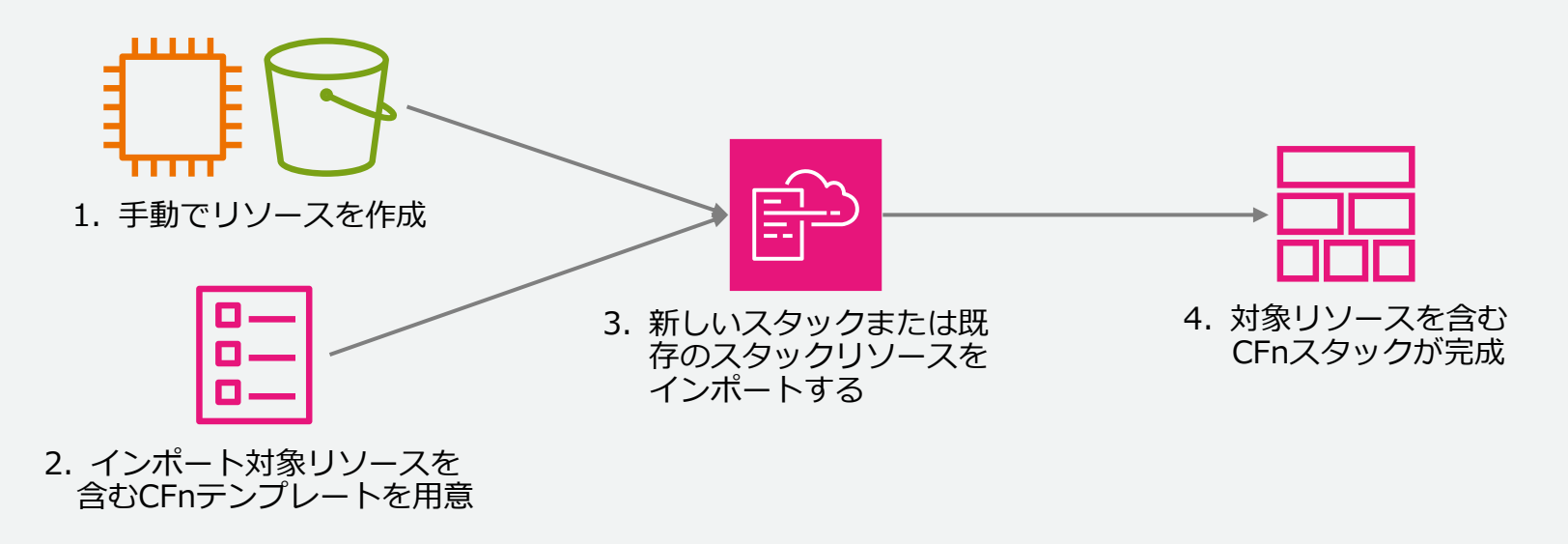

# テンプレートの構造

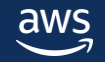

## テンプレートの要素

### • テンプレートは下表に示すセクションから構成される

- Resources だけが必須のセクション
- セクションの順序は任意だが、あるセクションの値が前のセクションの値を参照する場合が あるため、下表の順序を推奨

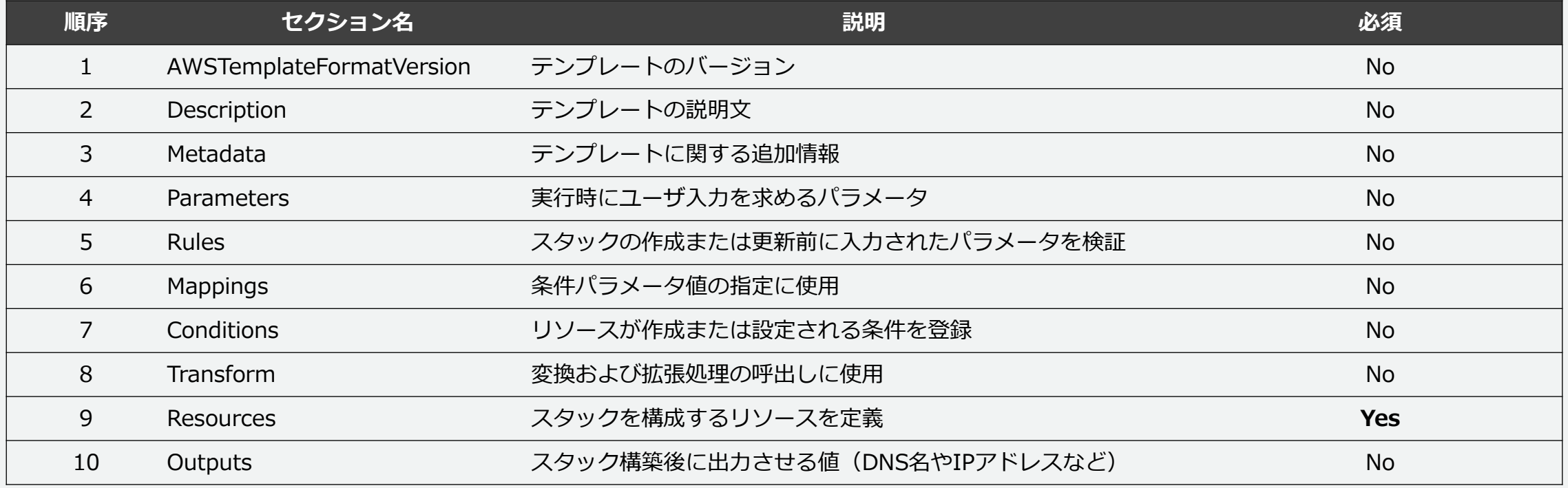

[https://docs.aws.amazon.com/ja\\_jp/AWSCloudFormation/latest/UserGuide/template-anatomy.html](https://docs.aws.amazon.com/ja_jp/AWSCloudFormation/latest/UserGuide/template-anatomy.html)

テンプレートの記述例

- 書き出しは、**AWSTemplateFormatVersion** と **Description** で始めましょう
	- 最新のフォーマットバージョンは 2010-09-09 であり、 現時点で唯一の有効な値
	- Description セクションにテンプレートに関する説明を記 載

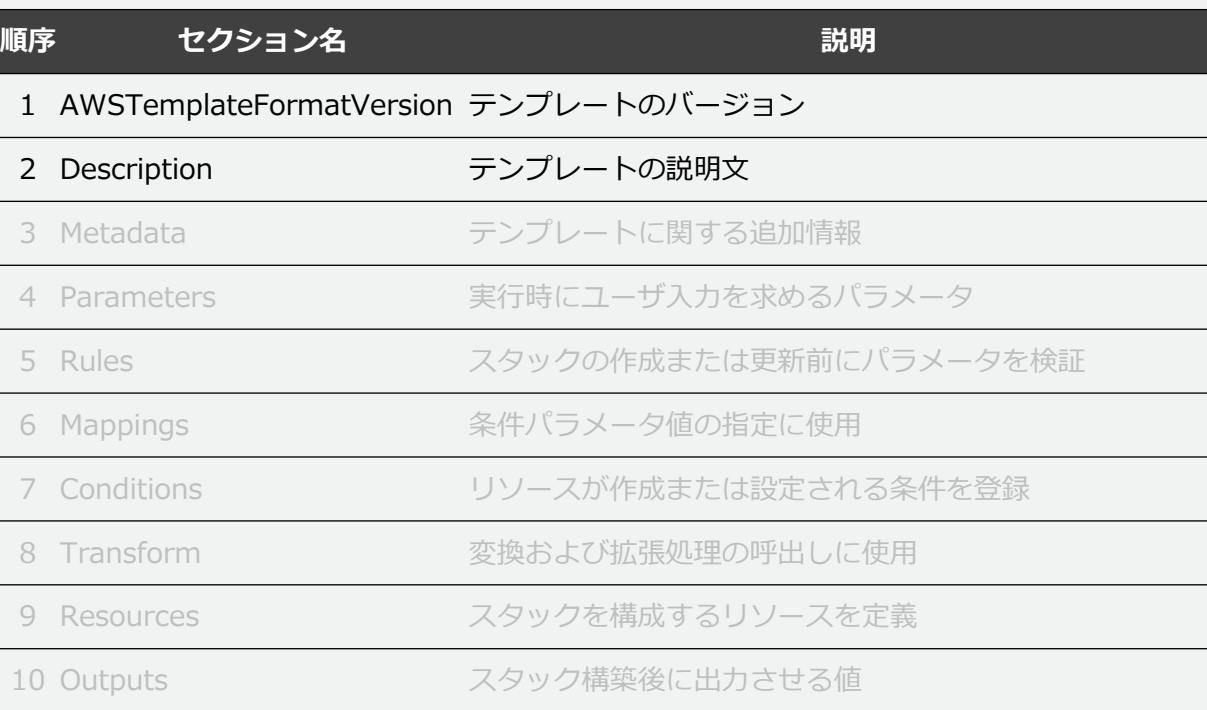

AWSTemplateFormatVersion: "2010-09-09" Description: "AWS CloudFormation #1 Sample Template"

© 2023, Amazon Web Services, Inc. or its affiliates. 27 [https://docs.aws.amazon.com/ja\\_jp/AWSCloudFormation/latest/UserGuide/format-version-structure.html](https://docs.aws.amazon.com/ja_jp/AWSCloudFormation/latest/UserGuide/format-version-structure.html) [https://docs.aws.amazon.com/ja\\_jp/AWSCloudFormation/latest/UserGuide/template-description-structure.html](https://docs.aws.amazon.com/ja_jp/AWSCloudFormation/latest/UserGuide/template-description-structure.html)

## テンプレートの記述例

### • 必須の **Resources** セクションに作成したい EC2 イ ンスタンスなどのリソースを定義しましょう

- リソースタイプ毎に定められているプロパティを記述する
- 利用可能なリソースタイプとプロパティはドキュメントを 参照

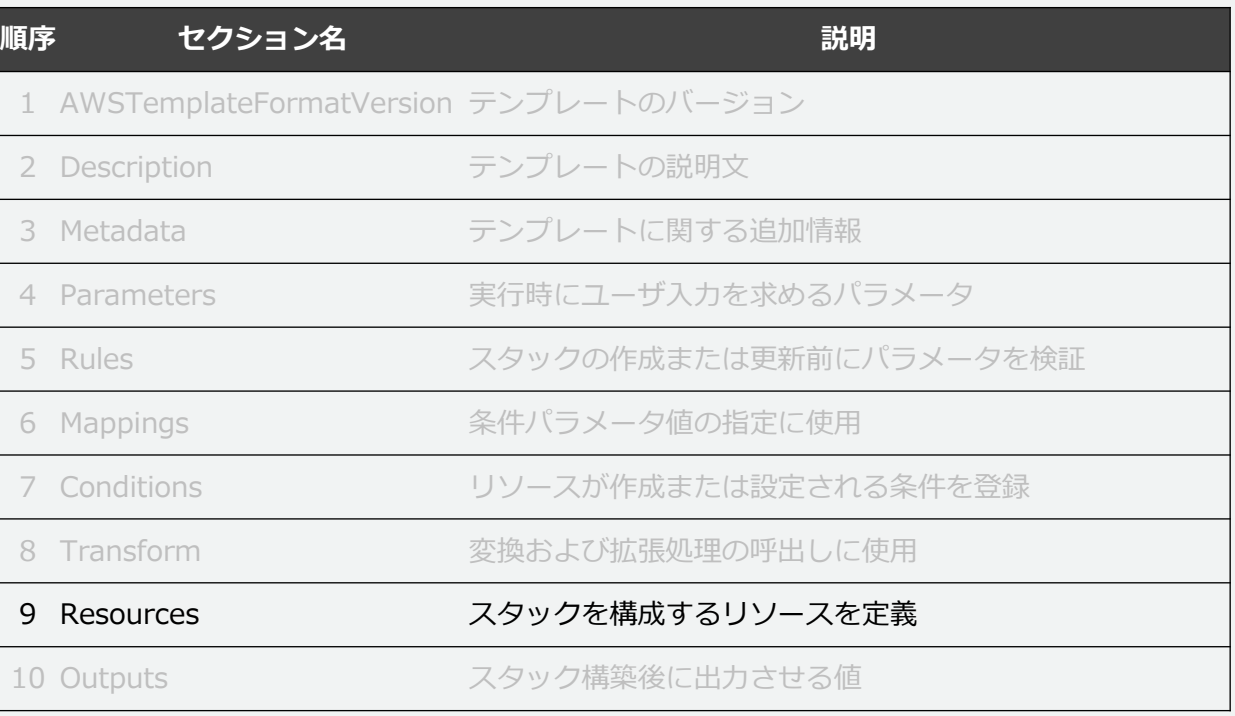

AWSTemplateFormatVersion: "2010-09-09" Description: "AWS CloudFormation #1 Sample Template"

Resources: NewKeyPair: Type: 'AWS::EC2::KeyPair' Properties: KeyName: Development key MyEC2Instance: Type: AWS::EC2::Instance Properties: InstanceType: t2.micro ImageId: ami-0ae49954dfb447966 KeyName: !Ref NewKeyPair

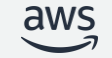

© 2023, Amazon Web Services, Inc. or its affiliates.

[https://docs.aws.amazon.com/ja\\_jp/AWSCloudFormation/latest/UserGuide/aws-template-resource-type-ref.html](https://docs.aws.amazon.com/ja_jp/AWSCloudFormation/latest/UserGuide/aws-template-resource-type-ref.html)

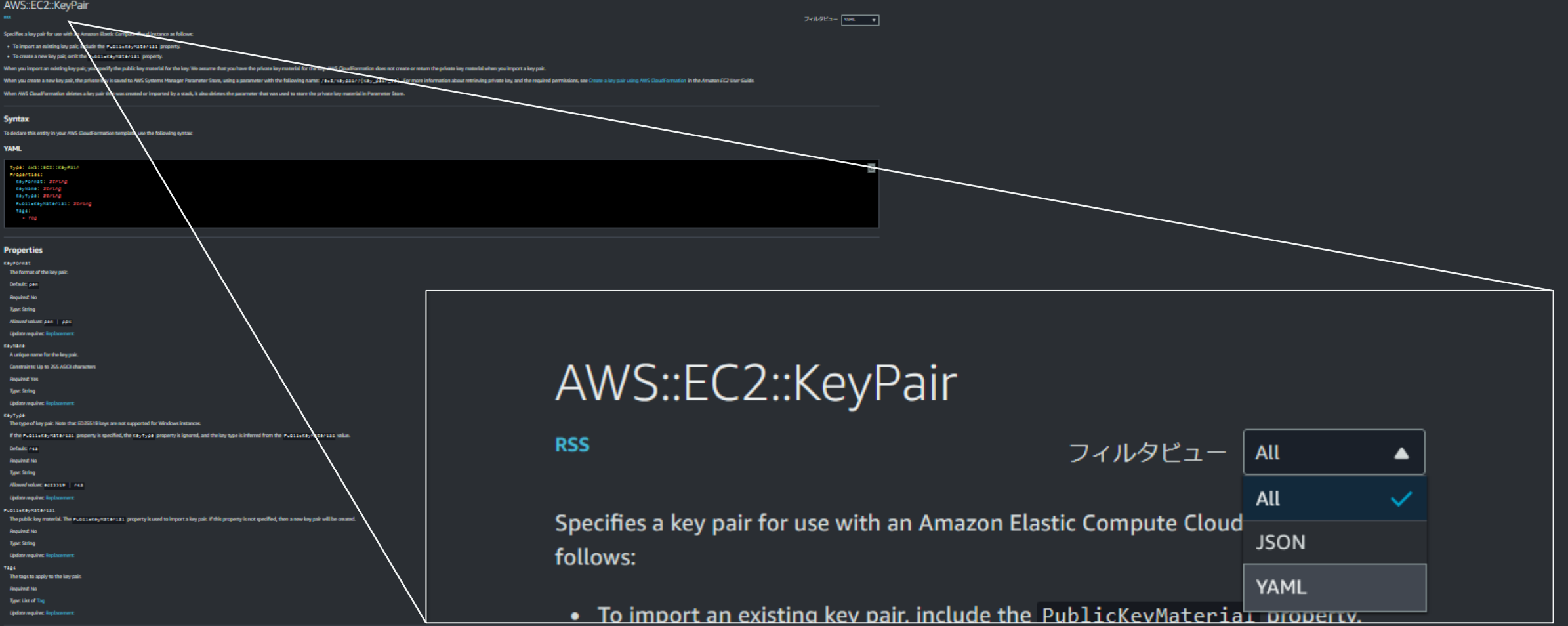

© 2023, Amazon Web Services, Inc. or its affiliates.

### **Return values**

Ref

When you pass the logical to of this resource to the intrinsic rule function, rule returns the name of the lay pair ration shout using the re-r function, see Ref. For more infor

### **Fre:GetAtt**

tay Pangengnant<br>If you created the key pair wing Amazon EC2: + For RSA laypain, the lay fingerprint is the SeV-1 digest of the DER encoded private lay.<br>→ For ED2SS19 lay pain, the lay fingerprint is the baseG+-encoded SeV-256 digest, which is the default for OpenSS4, etarting with If you imparted the key pair to Amazon EC2: - For RSA lay pain, the key fingerprint is the MDS public key fingerprint as specified in section 4 of RFC 4716. . For ED25519 key pain, the key fingerprint is the baseG4-encoded SHA-256 digest, which is the default for OpenGSH, starting with Open

### cay#21/10<br>The ID of the lay pair.

### **Examples**

Create a new key pair and specify it when launching an instance

The following exemple omits the Publican Reynaterials property to create a new key pair, and specifies the key pair when bunching an instance.

**YAML** 

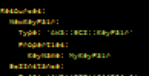

[https://docs.aws.amazon.com/ja\\_jp/AWSCloudFormation/latest/UserGuide/aws-template-resource-type-ref.html](https://docs.aws.amazon.com/ja_jp/AWSCloudFormation/latest/UserGuide/aws-template-resource-type-ref.html)

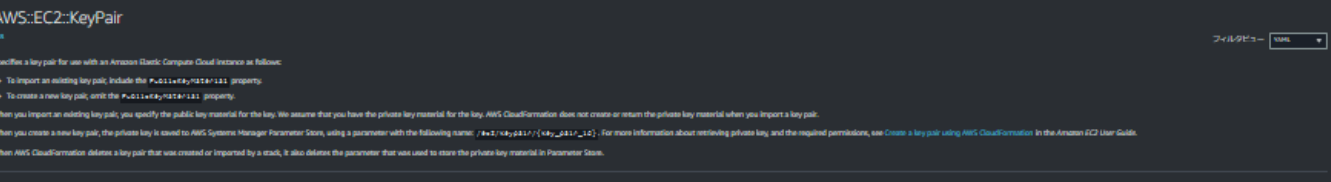

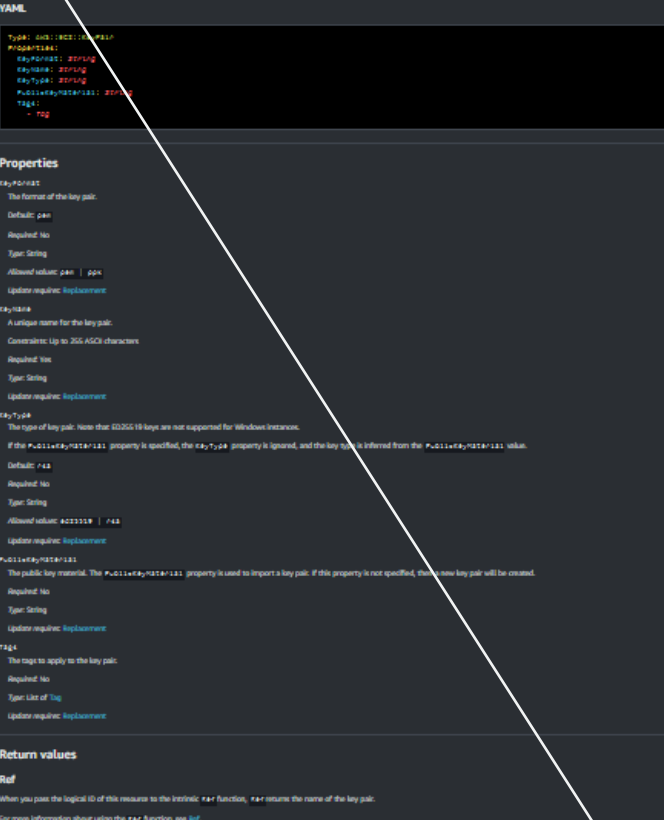

### **Fre:GetAtt**

**Synta** To declare this end

n your AWS CloudFo

Kaynanganprant .<br>Na lany pair wing Amazon EC · Ror RSA L pain, the key fingerprint is the SHA-1 digest of the DER enco needed SHA-256 digest which Roy RDG coloras Amazon (C2 pain, the key fingerprint is the MDS public key fingerprint as specified in section 4 of RFC 4716. + Ron R

mended SHA-256 digeet, which is the d  $+$  Ror 60 183921010 The iD of the lay pai

### **Examples**

Create a new key pair and specify it when launching an instance

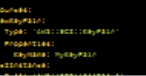

### **Syntax**

To declare this entity in your AWS CloudFormation template, use the following syntax:

### **YAML**

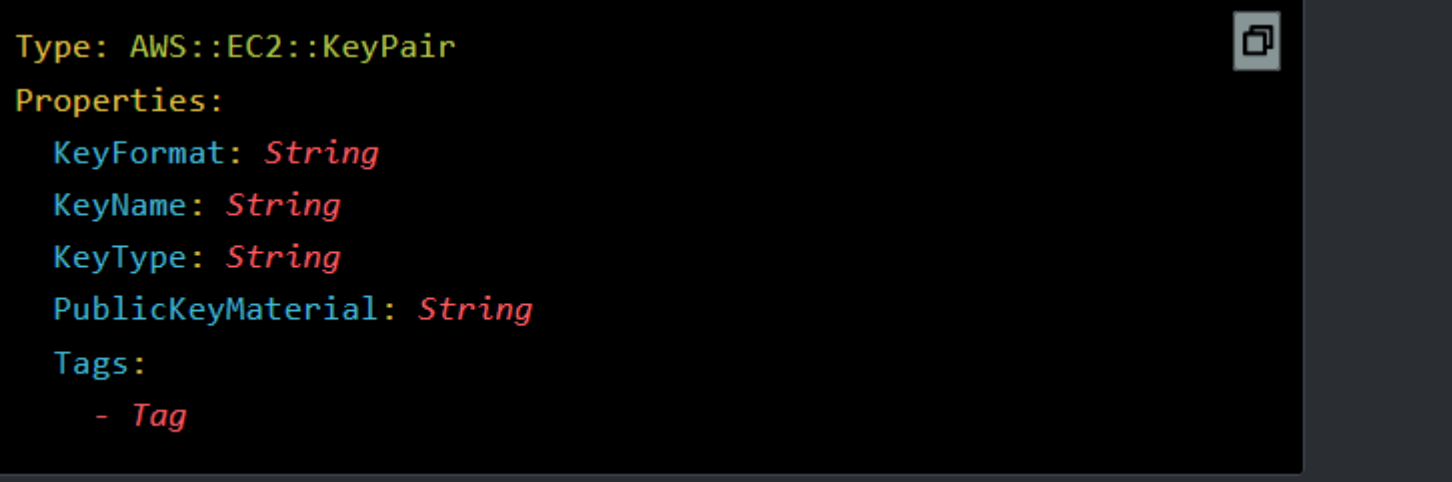

[https://docs.aws.amazon.com/ja\\_jp/AWSCloudFormation/latest/UserGuide/aws-template-resource-type-ref.html](https://docs.aws.amazon.com/ja_jp/AWSCloudFormation/latest/UserGuide/aws-template-resource-type-ref.html)

© 2023, Amazon Web Services, Inc. or its affiliates.

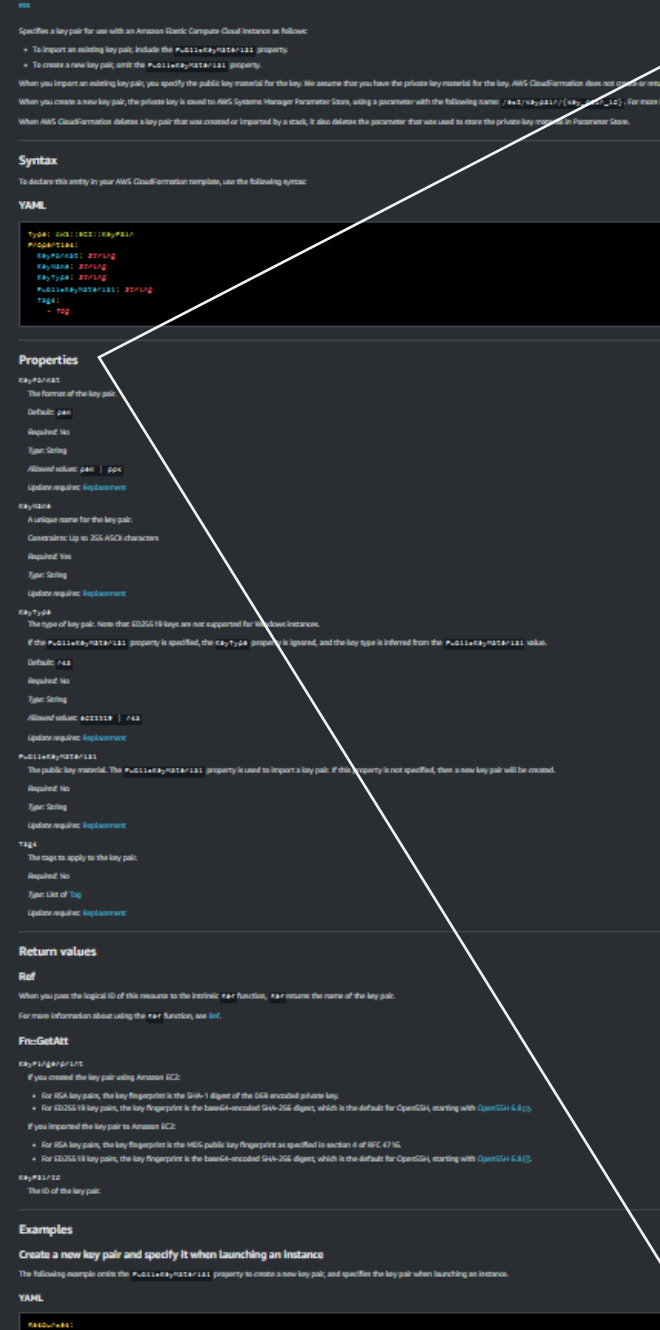

AWS::EC2::KeyPair

### **Properties**

KeyFormat

The format of the key pair.

 $24098n - \boxed{mn \qquad \bullet}$ 

Default: pem

Required: No

Type: String

Allowed values: pem | ppk

Update requires: Replacement

KeyName

A unique name for the key pair.

Constraints: Up to 255 ASCII characters

**Required: Yes** 

Type: String

Update requires: Replacement

KeyType

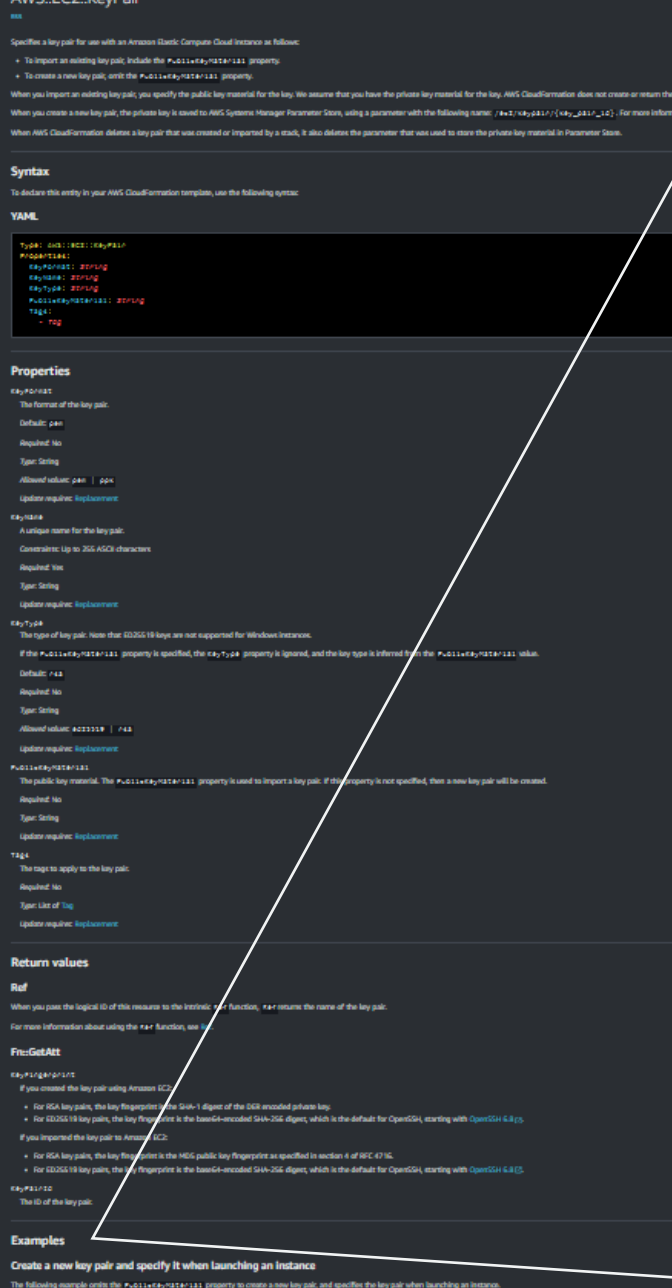

### **Examples**

 $74098n - \sqrt{mn} - \sqrt{m}$ 

### Create a new key pair and specify it when launching an instance

The following example omits the PublicKeyMaterial property to create a new key pair, and specifies the key pair when launching an instance.

### **YAML**

© 2023, Amazon Web Services, Inc. or its affiliates.

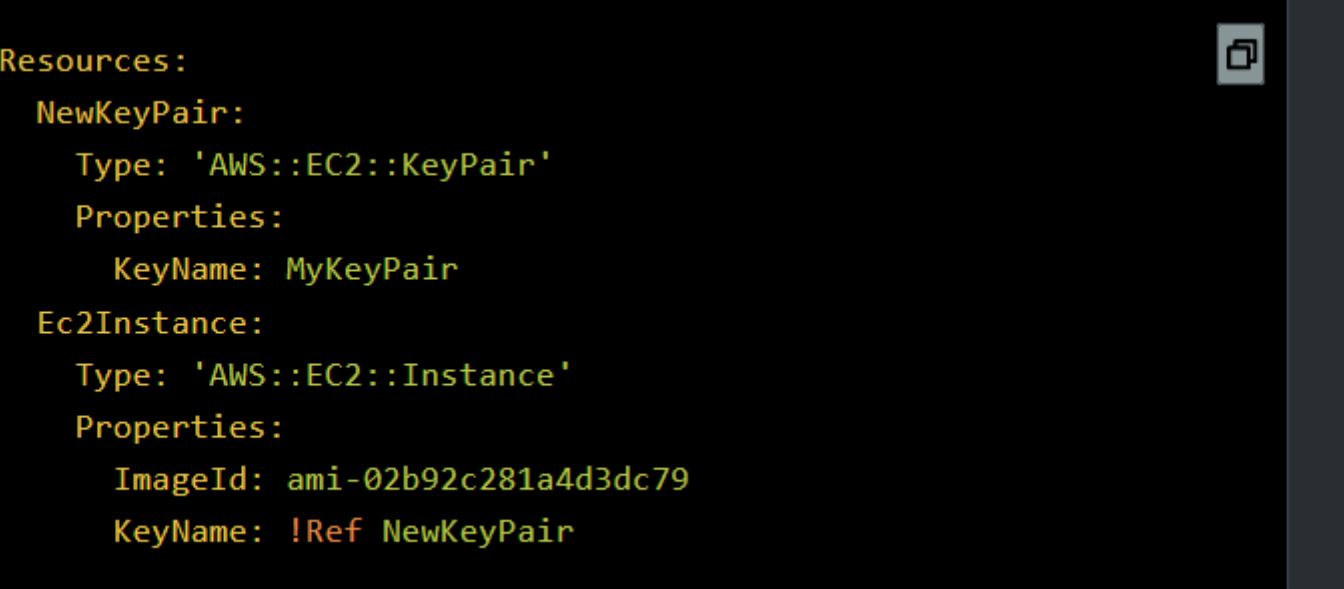

AMS-EC2-K

テンプレートの記述例

- スタック作成時、ユーザに設定値を入力させたい場合 は **Parameters** セクションを使いましょう
	- データ型、デフォルト値、最大最小値などのプロパティを 設定可能
	- 入力された値は、テンプレート中で"!Ref"という組み込み 関数を使って参照

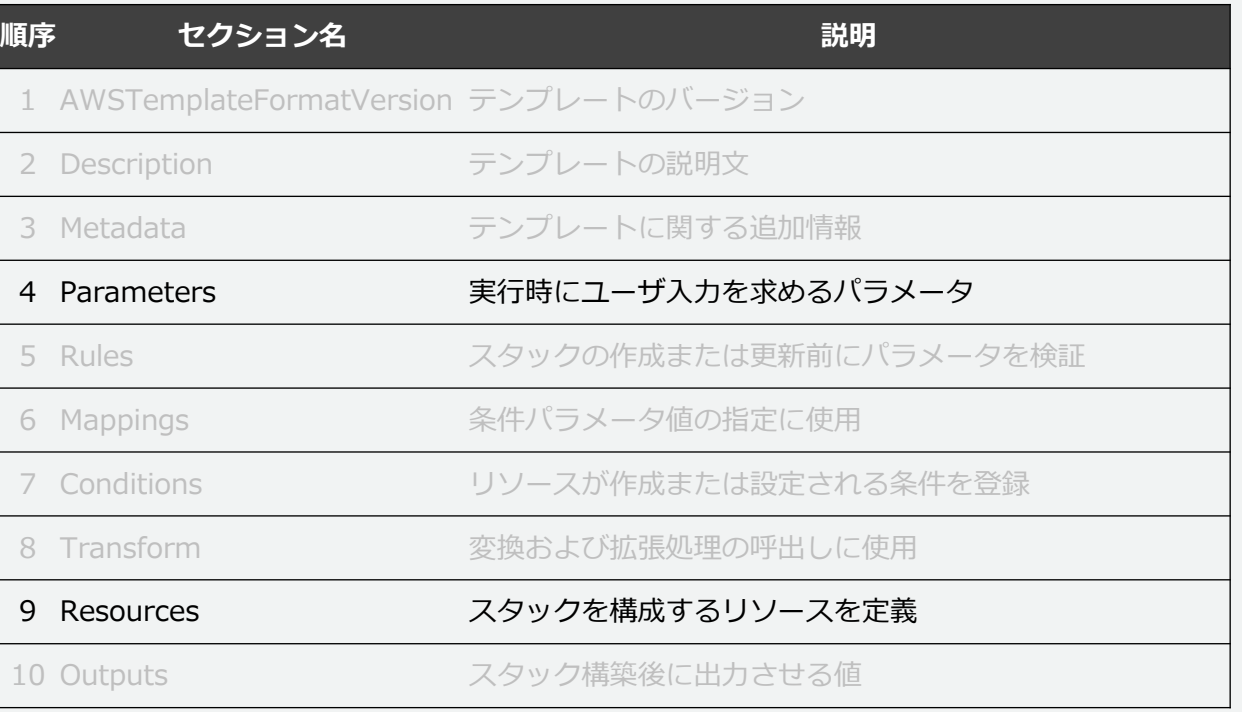

AWSTemplateFormatVersion: "2010-09-09" Description: "AWS CloudFormation #1 Sample Template" Parameters: EnvironmentName: Default: Development Type: String InstanceType: Default: t2.micro Type: String

Resources: NewKeyPair: Type: 'AWS::EC2::KeyPair' Properties: KeyName: !Sub \${EnvironmentName} key MyEC2Instance: Type: AWS::EC2::Instance Properties: InstanceType: !Ref 'InstanceType' ImageId: ami-0ae49954dfb447966 KeyName: !Ref NewKeyPair

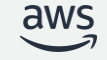

© 2023, Amazon Web Services, Inc. or its affiliates.

[https://docs.aws.amazon.com/ja\\_jp/AWSCloudFormation/latest/UserGuide/parameters-section-structure.html](https://docs.aws.amazon.com/ja_jp/AWSCloudFormation/latest/UserGuide/parameters-section-structure.html)

33

## テンプレートの記述例

- リージョンや環境別に AMI を使いわけたいなど、条 件によって設定値を変えたい場合は、**Mappings** セク ションを使いましょう
	- キーと値のマッピングテーブルによってテンプレートの再 利用性が向上
	- 組み込み関数"Find::InMap"を使って値を取得

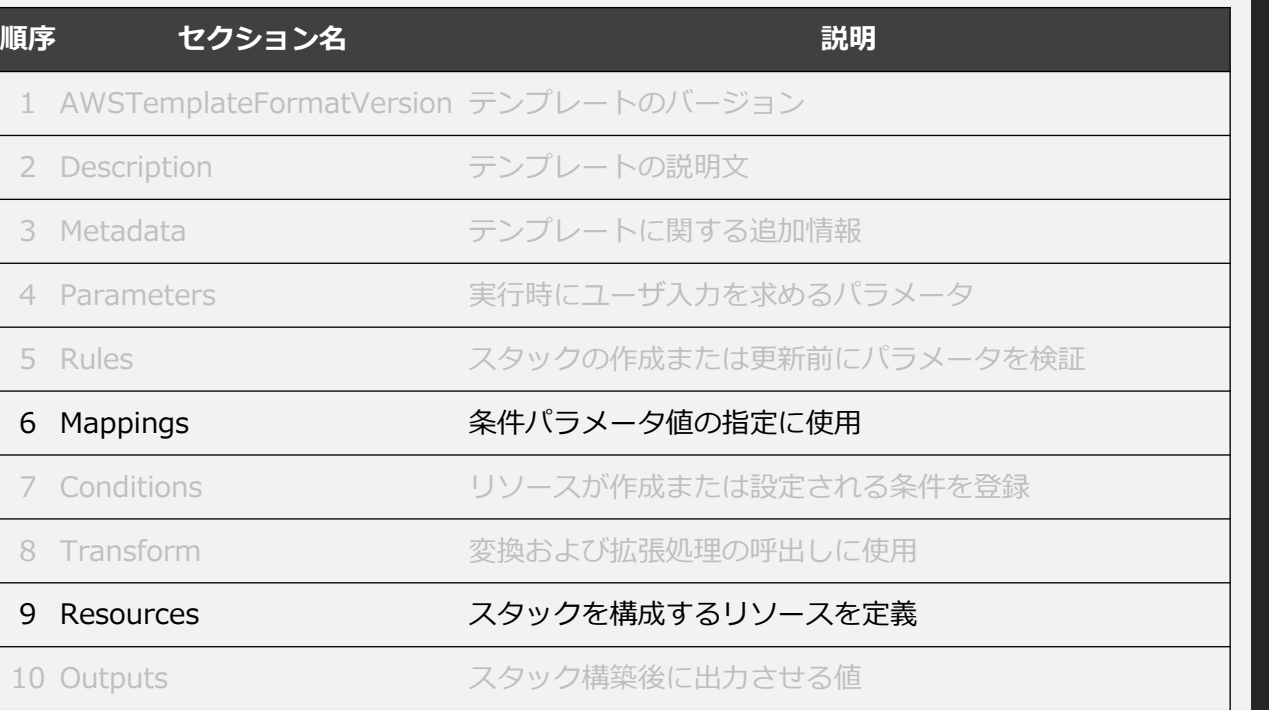

AWSTemplateFormatVersion: "2010-09-09" Description: "AWS CloudFormation #1 Sample Template" Parameters: EnvironmentName: Default: Development Type: String InstanceType: Default: t2.micro Type: String Mappings: RegionMap: us-west-1: "AMI": "ami-0fd61683ae1a27a64" us-west-2: "AMI": "ami-0ae49954dfb447966" Resources: NewKeyPair: Type: 'AWS::EC2::KeyPair' Properties: KeyName: !Sub \${EnvironmentName} key MyEC2Instance: Type: AWS::EC2::Instance Properties: InstanceType: !Ref 'InstanceType' ImageId: Fn::FindInMap: - "RegionMap" - Ref: "AWS::Region" - "AMI" KeyName: !Ref NewKeyPair

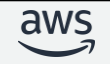

© 2023, Amazon Web Services, Inc. or its affiliates.

34

## テンプレートの記述例

- インスタンス ID や IP アドレスなど、スタック構築 後に確認、使用したい情報がある場合は **Outputs** セ クションを使いましょう
	- Outputs(出力)のエクスポート名を介して別のスタック からリソースを参照する用途にも用いる(クロススタック 参照)

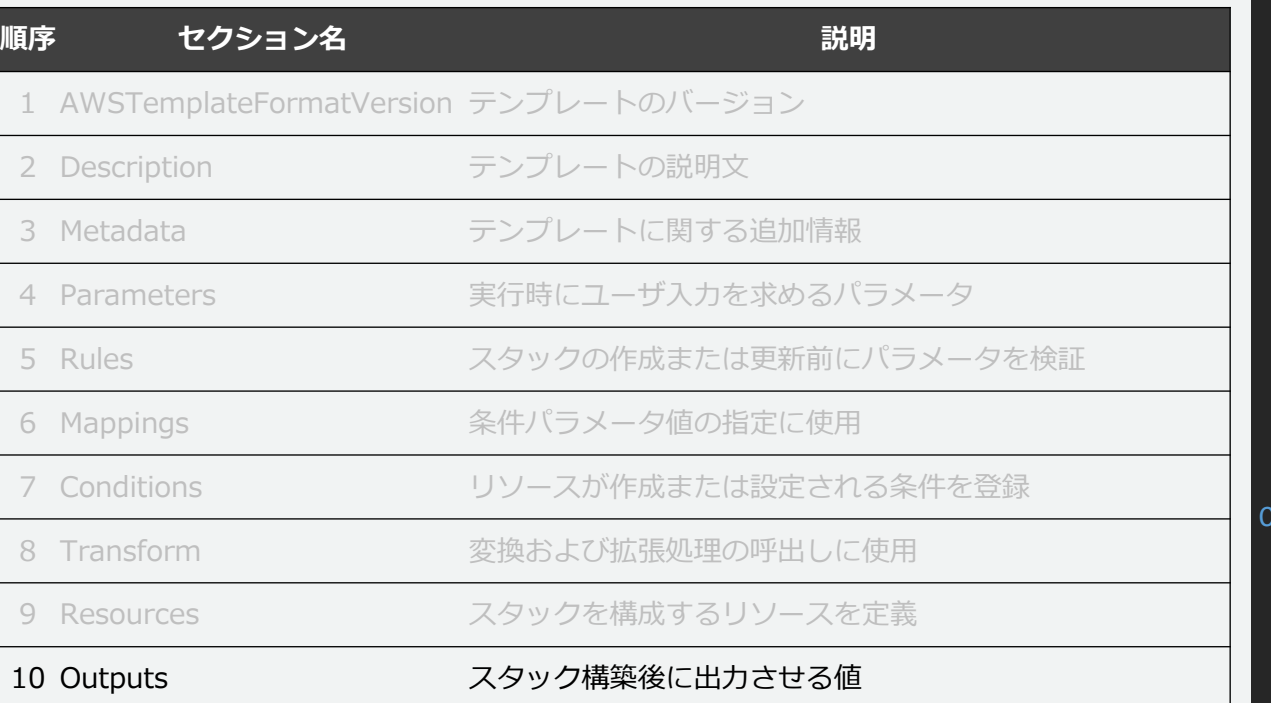

AWSTemplateFormatVersion: "2010-09-09" Description: "AWS CloudFormation #1 Sample Template" Parameters: EnvironmentName: Default: Development Type: String InstanceType: Default: t2.micro Type: String Mappings: RegionMap: us-west-1: "AMI": "ami-0fd61683ae1a27a64" us-west-2: "AMI": "ami-0ae49954dfb447966" Resources: NewKeyPair: Type: 'AWS::EC2::KeyPair' Properties: KeyName: !Sub \${EnvironmentName} key MyEC2Instance: Type: AWS::EC2::Instance Properties: InstanceType: !Ref 'InstanceType' ImageId: Fn::FindInMap: - "RegionMap" - Ref: "AWS::Region" - "AMI" KeyName: !Ref NewKeyPair utputs: MyEC2InstanceId: Value: !Ref MyEC2Instance MyEC2InstancePrivateIp: Value: !GetAtt MyEC2Instance.PrivateIp

© 2023, Amazon Web Services, Inc. or its affiliates.

[https://docs.aws.amazon.com/ja\\_jp/AWSCloudFormation/latest/UserGuide/outputs-section-structure.html](https://docs.aws.amazon.com/ja_jp/AWSCloudFormation/latest/UserGuide/outputs-section-structure.html)

### テンプレートの要素と構成管理の流れ

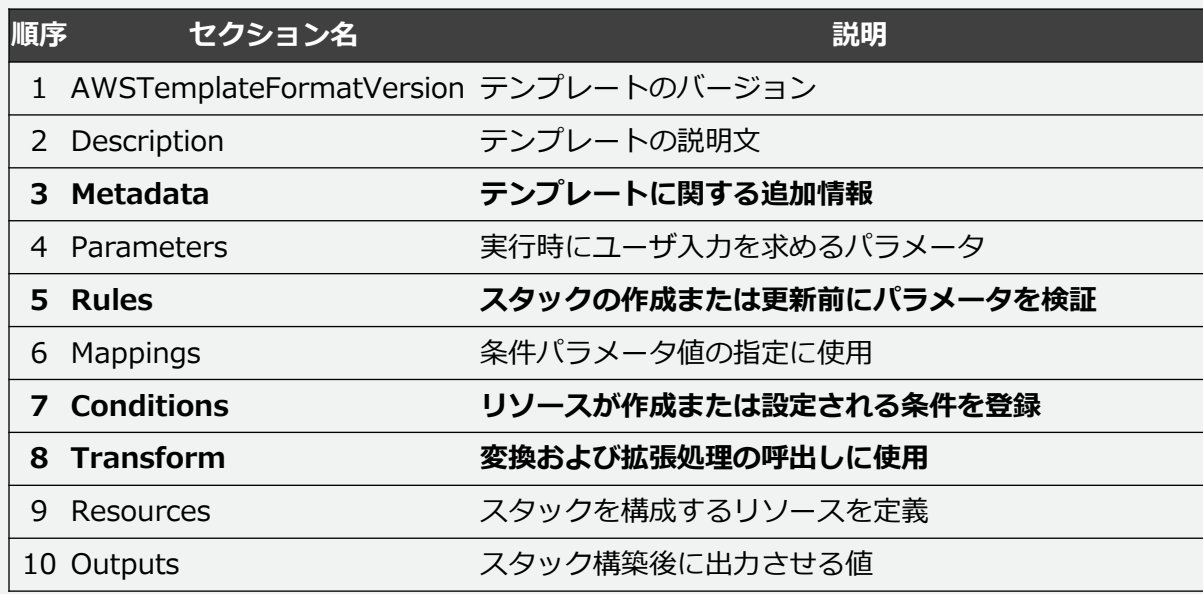

スタックにメタデータを 付加したい... **→ Metadata セクション** テンプレートを 変換、拡張したい... **→ Transform セクション** ユーザが入力する パラメータを検証したい... **→ Rules セクション** 条件が真の時にだけ、 作成または設定したい... **→ Condition セクション**

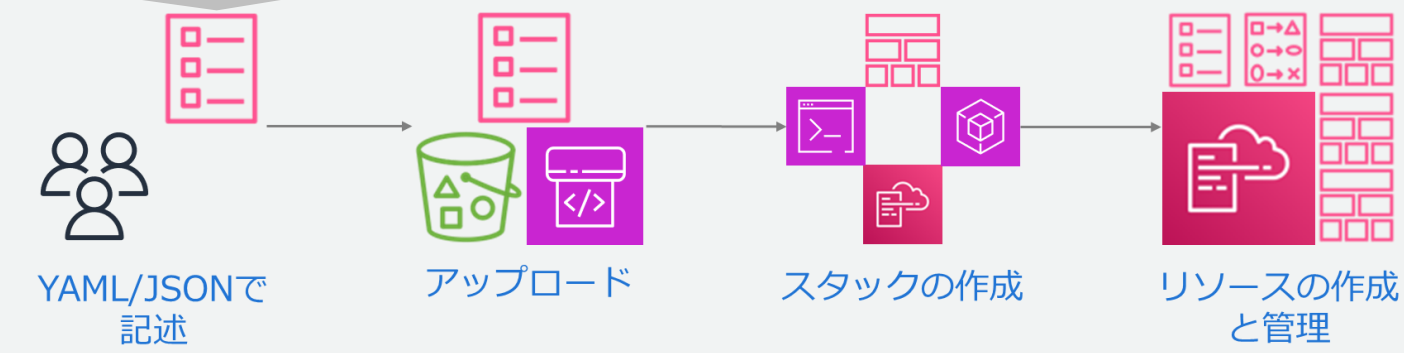

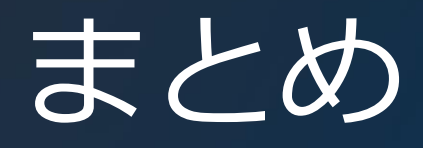

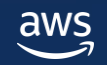

## まとめ

- AWS CloudFormation とは
	- **AWS CloudFormation** とは、あるべき状態を記載した設定ファイル (テ ンプレート) を元にAWS の構築を自動化できるサービス
	- **テンプレート**とは、構築したいリソースの"設計図"。どんなリソースを構 築するのか(状態)を記述したテキストファイル
	- **スタック**とは、テンプレートからプロビジョニングされるリソースの集合
	- **変更セット**を作成すると稼働中のリソースに与える影響をスタックの変更 前に確認できる
- テンプレートの構成
	- テンプレートを構成する**セクション**について記述例を通して紹介しました

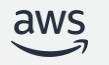

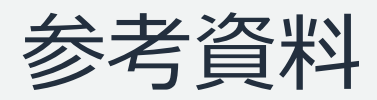

- ➢ ドキュメント
	- [https://docs.aws.amazon.com/ja\\_jp/cloudformation/index.html#lang/ja\\_jp](https://docs.aws.amazon.com/ja_jp/cloudformation/index.html#lang/ja_jp)
- ➢ よくある質問
	- <https://aws.amazon.com/jp/cloudformation/faqs/>
- ➢ aws re:Post 情報センター
	- <https://repost.aws/ja/tags/knowledge-center/TAm3R3LNU3RfSX9L23YIpo3w/aws-cloudformation>
- ➢ AWS CloudFormation Workshop
	- <https://catalog.workshops.aws/cfn101/en-US>
- ➢ ロードマップ
	- <https://github.com/aws-cloudformation/cloudformation-coverage-roadmap>
- **> AWS 初心者向けハンズオン (AWS Hands-on for Beginners)** 
	- <https://aws.amazon.com/jp/events/aws-event-resource/hands-on/>
- ➢ AWS クラウドサービス活用資料集(AWS Black Belt Online Seminar)
	- <https://aws.amazon.com/jp/events/aws-event-resource/archive/>

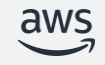

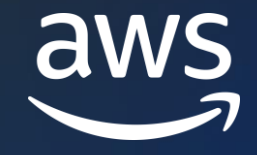

# Thank you!

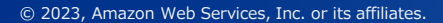

© 2023, Amazon Web Services, Inc. or its affiliates.

# Appendix

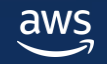

## AWSTemplateFormatVersion と Description

- AWSTemplateFormatVersion
	- 最新のフォーマットバージョンは 2010-09-09 であり、現時点で唯一の有効な値
	- 値を指定しない場合、CloudFormation は最新のフォーマットバージョンを使用する
- Description
	- Description セクションにテンプレートに関する説明やコメントをつけることができる
	- Description セクションだけを修正してスタックを更新することはできない
	- 最大1024バイトのリテラル文字列にする必要があり関数やパラメータを使うことはできない

AWSTemplateFormatVersion: "2010-09-09" Description: > Here are some details about the template.

[https://docs.aws.amazon.com/ja\\_jp/AWSCloudFormation/latest/UserGuide/format-version-structure.html](https://docs.aws.amazon.com/ja_jp/AWSCloudFormation/latest/UserGuide/format-version-structure.html) [https://docs.aws.amazon.com/ja\\_jp/AWSCloudFormation/latest/UserGuide/template-description-structure.html](https://docs.aws.amazon.com/ja_jp/AWSCloudFormation/latest/UserGuide/template-description-structure.html)

### Metadata

- テンプレートに関する追加情報として JSON または YAML オブジェクトを含め ることができる
	- スタックの一部として作成する EC2 インスタンスから、この Metadata を取得して初期設定 に活用したりできる
	- Metadata セクションにパスワードなどの機密情報を書かないこと
	- Metadata セクションだけを修正してスタックを更新することはできない

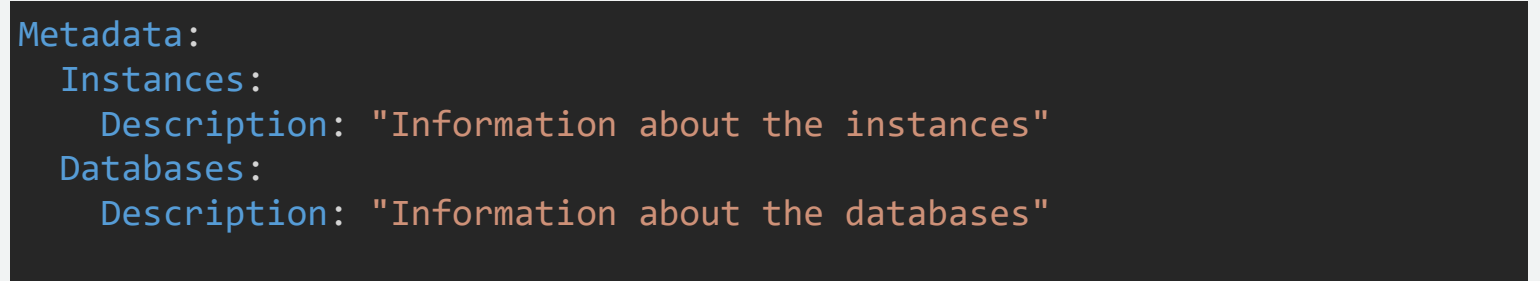

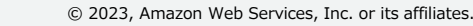

### Metadata Key

CloudFormation の一部の機能(パラメータや CloudFormation デザイナーなど)から、 Metadata セクションで定義した内容を利用できる。 例えば、AWS::CloudFormation::Interface というキーを用いてパラメーターをグ ループ化し、順序を指定できる(マネジメントコンソールの画面上でパラメータをわか りやすく表示できる)

AWS::CloudFormation::Interface メタデータキーが**ない**とき AWS::CloudFormation::Interface メタデータキーが**ある**とき

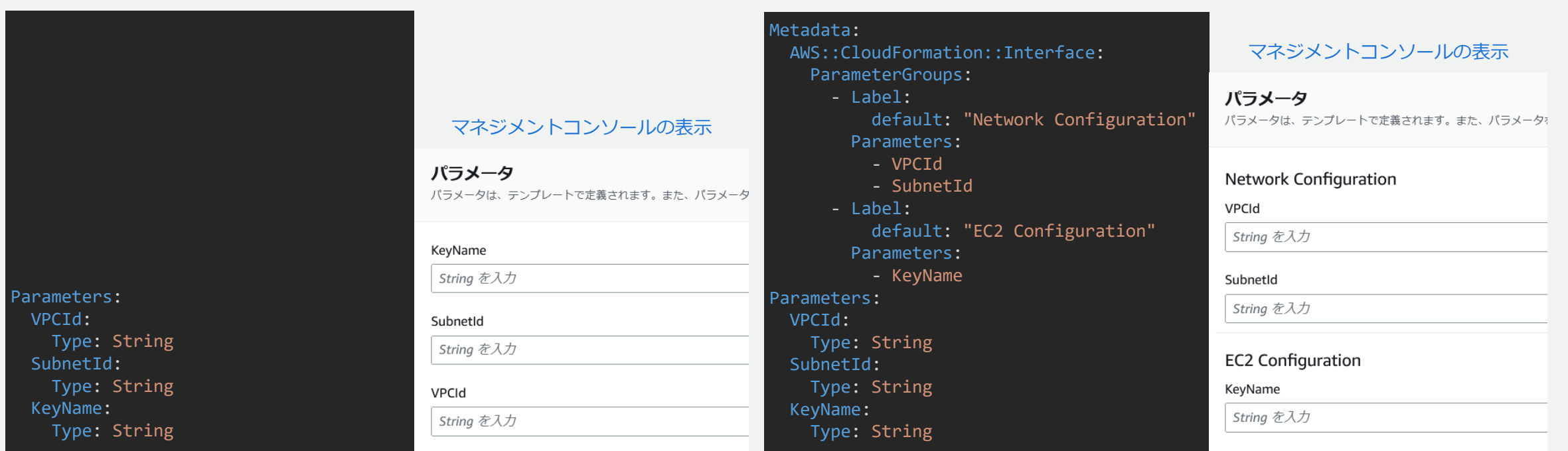

[https://docs.aws.amazon.com/ja\\_jp/AWSCloudFormation/latest/UserGuide/metadata-section-structure.html](https://docs.aws.amazon.com/ja_jp/AWSCloudFormation/latest/UserGuide/metadata-section-structure.html)

### Parameters

- パラメーターを使用すると、スタックを作成または更新するたびにユーザに指 定させる値を定義できる
	- データ型、デフォルト値、最大最小値などのプロパティを設定可能
	- 入力されたパラメータの値は、テンプレート中で"!Ref"という組み込み関数を使って参照
	- テンプレートあたり最大 200 個のパラメーターを指 定可能

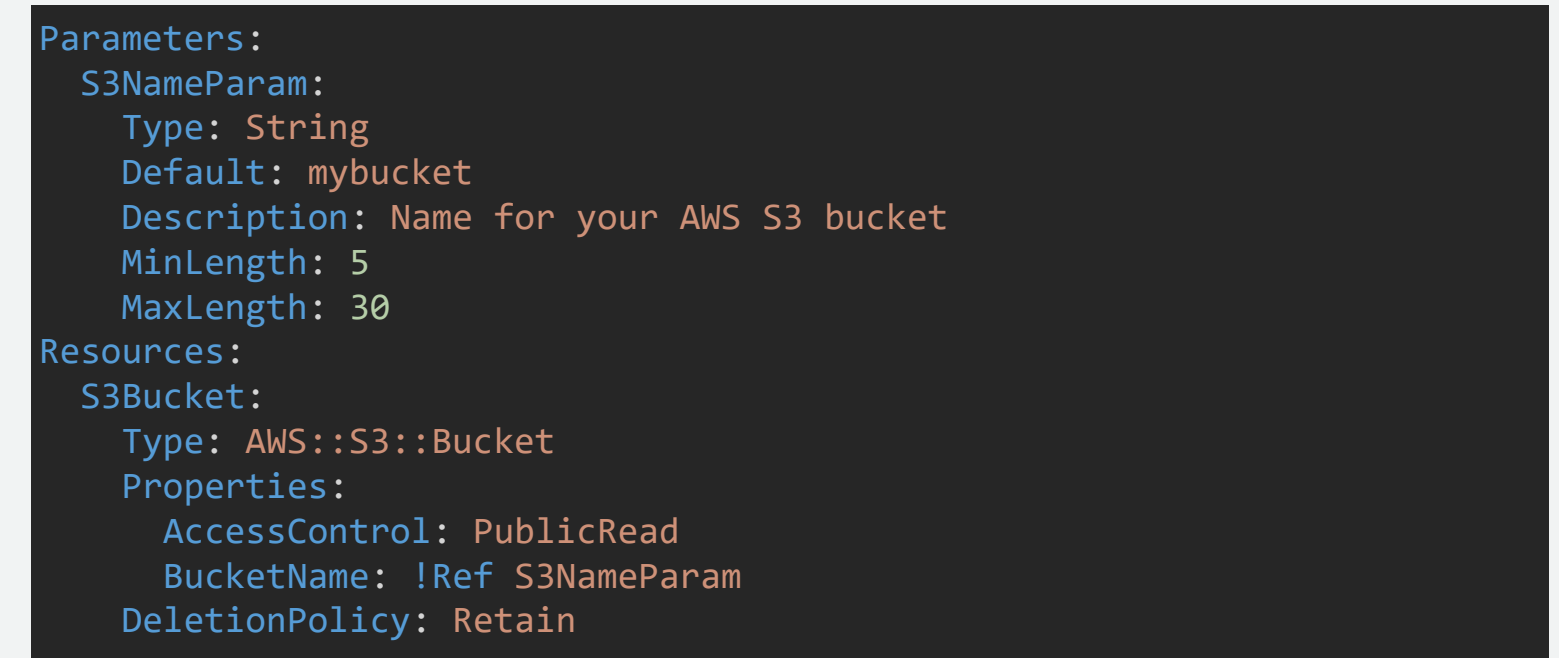

## Parameters のプロパティ

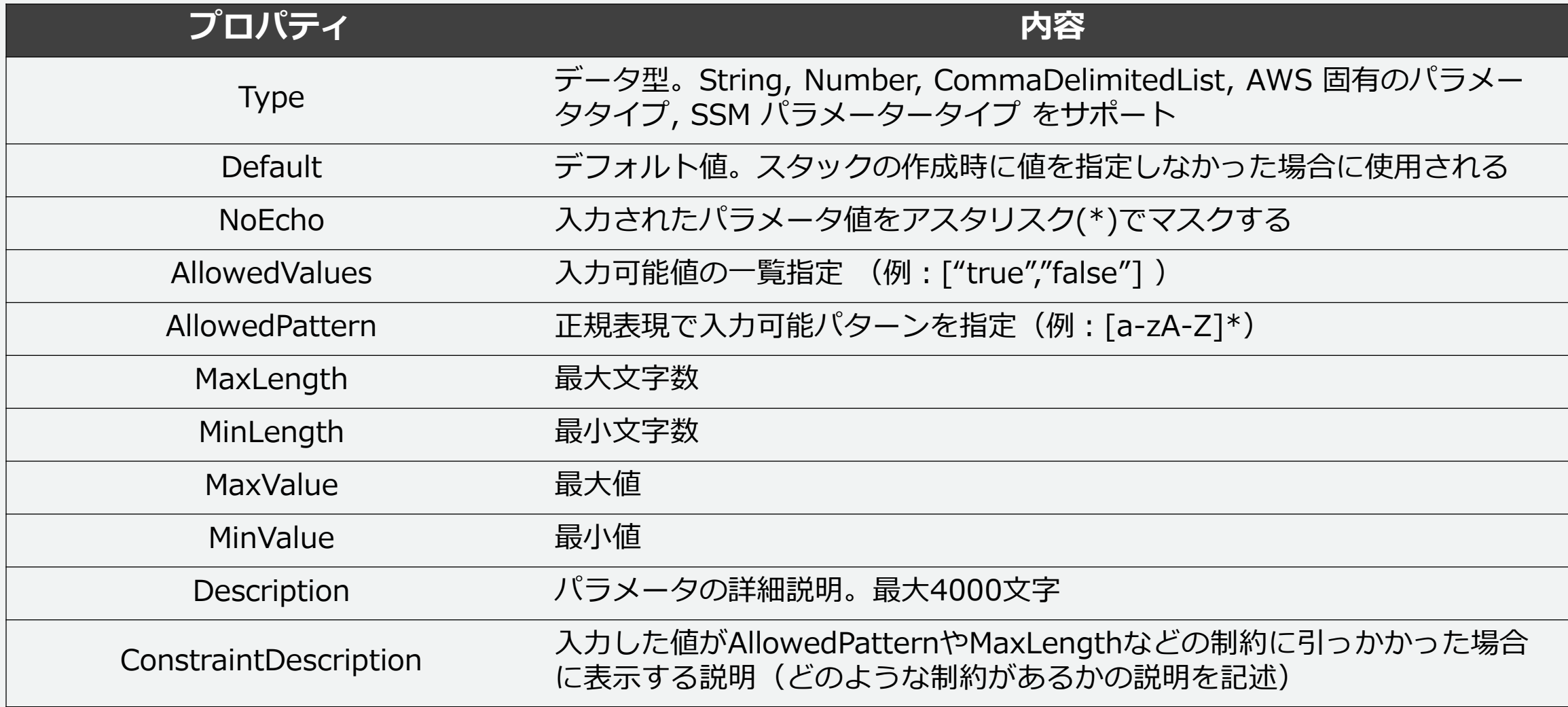

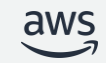

## 疑似パラメータ(Pseudo Parameter)

### CloudFormation によって事前定義されていて、テンプレートでは宣言不要のパ ラメータ群。"Ref" で参照できる

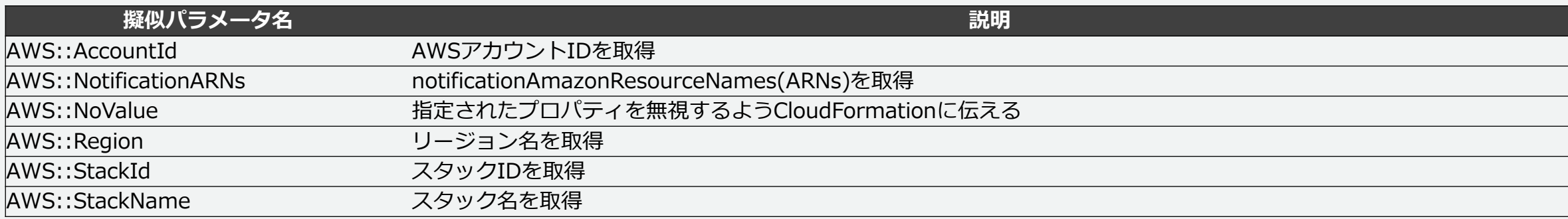

MyDB:

Type: AWS::RDS::DBInstance

Properties:

DBSnapshotIdentifier:

Fn::If:

- UseDBSnapshot
- Ref: DBSnapshotName # UseDBSnapshotがTrueのとき「DBSnapshotIdentifier」としてDBSnapshotNameの値を使う
- Ref: AWS::NoValue # Falseのときプロパティ「DBSnapshotIdentifier」が定義されていないものとしてDBSnapshotIdentifierを無視する

Tags:

- key:

Value: !Ref AWS::Region

<http://docs.aws.amazon.com/AWSCloudFormation/latest/UserGuide/pseudo-parameter-reference.html>

### 組み込み関数

- 組み込み関数は、パラメータの参照や値の加工などに利用する
	- 記法は「Fn::<関数名>」。YAMLの場合は、短縮形「!<関数名>」も利用可

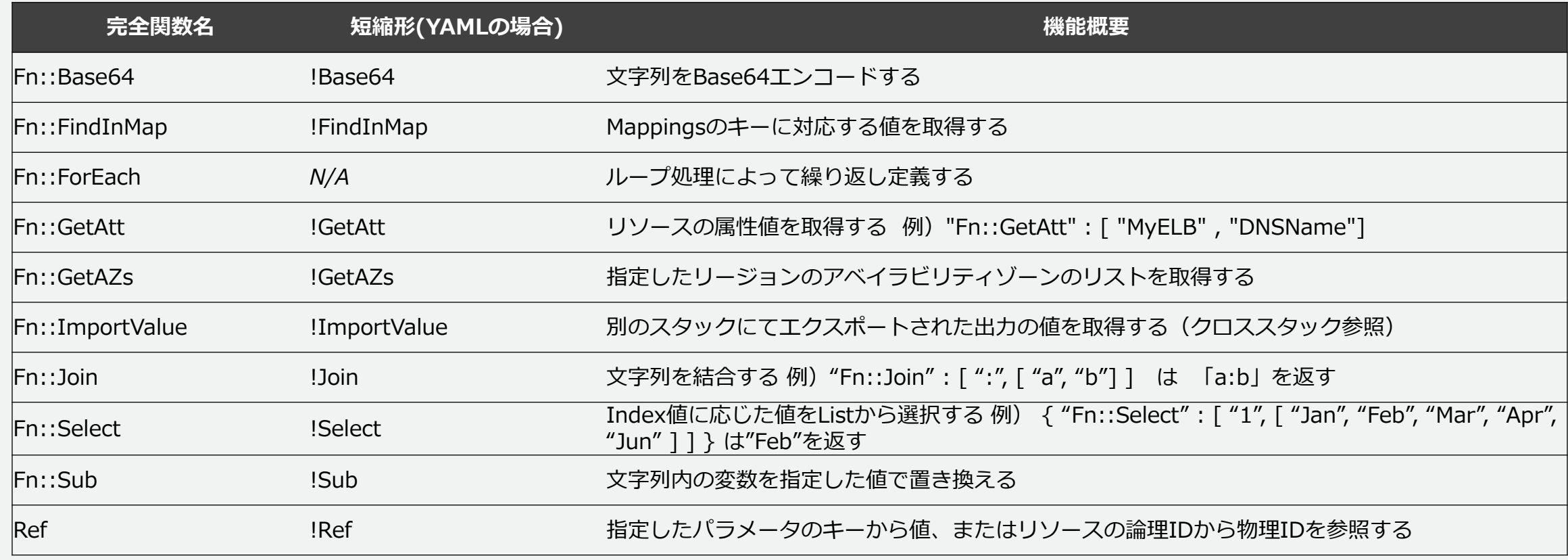

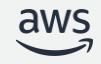

### Resources

- 唯一、必須のセクション。作成、更新する Amazon EC2 インスタンスや Amazon S3 バケットなどのリソースを定義する
	- リソース毎に定められているプロパティを記述する
	- 利用可能なリソースタイプとプロパティはリファレンスを参照
	- プロパティの値には、リテラル文字列、文字列のリスト、ブール値、パラメーター、組み 込み関数によって返される値が使用可能

Resources: MyEC2Instance: #論理ID Type: "AWS::EC2::Instance" #リソースタイプ Properties: #リソースごとのプロパティ AvailabilityZone: "us-east-1a" ImageId: "ami-0ff8a91507f77f867" InstanceType: !Ref InstanceType KeyName: !Ref KeyName

[https://docs.aws.amazon.com/ja\\_jp/AWSCloudFormation/latest/UserGuide/resources-section-structure.html](https://docs.aws.amazon.com/ja_jp/AWSCloudFormation/latest/UserGuide/resources-section-structure.html)

## 論理IDと物理ID

- 論理ID
	- テンプレート内で一意
	- テンプレートの他の部分のリソースを参照するために使用
	- !Refや!GetAttで使用
- 物理ID
	- リソースに実際に割り当てら れている名前(EC2のインス タンスID、S3バケット名な ど)
	- AWS CloudFormationテン プレート外のリソースを識別 する場合に使用

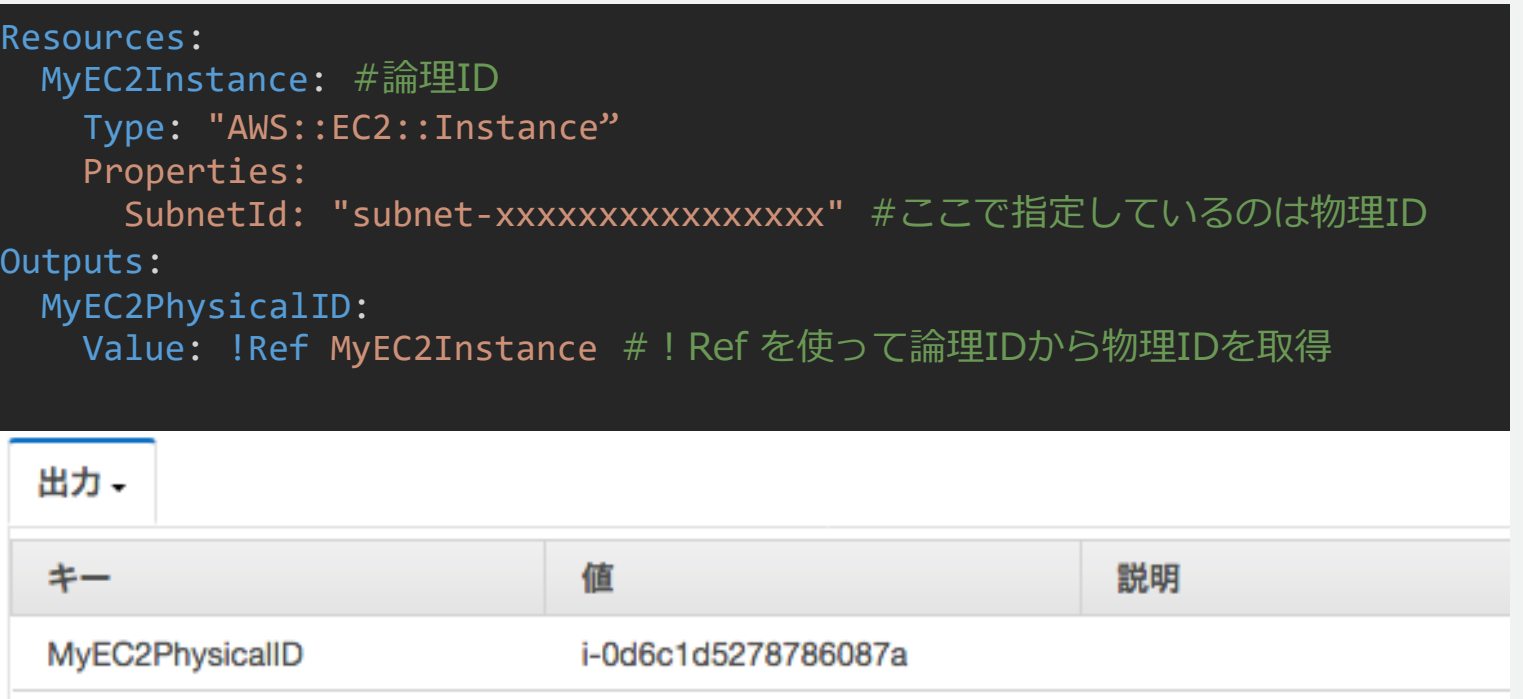

[https://docs.aws.amazon.com/ja\\_jp/AWSCloudFormation/latest/UserGuide/resources-section-structure.html#resources-section-structure-resource-fields](https://docs.aws.amazon.com/ja_jp/AWSCloudFormation/latest/UserGuide/resources-section-structure.html#resources-section-structure-resource-fields)

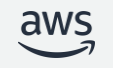

## Mappings

- キーと値のマッピングテーブルを管理できる
	- リージョンやユーザ入力パラメータによって、値が変わるものに利用
	- Mappingsを利用することでテンプレートの再利用性が向上
	- 組み込み関数"Find::InMap"を使って値を取得
	- 例)"Fn::FindInMap" : [ "MapName", "Key", "Value"]

• 引数の MapName, Key, Valueに は"!Ref"が利用可能

Mappings: RegionMap: #RegionMap という名称でMappings を定義 ap-northeast-1: AMIID: ami-06cd52961ce9f0d85 KeyPair: My-Key-Tokyo ap-northeast-3: AMIID: ami-06cd52961ce9f0d85 KeyPair: My-Key-Osaka Resources: myEC2Instance: Type: "AWS::EC2::Instance" Properties: #FindInMap 関数によってRegion に合致するAMIIDの値を取得する ImageId: !FindInMap [RegionMap, !Ref "AWS::Region", AMIID] InstanceType: m1.small

[https://docs.aws.amazon.com/ja\\_jp/AWSCloudFormation/latest/UserGuide/mappings-section-structure.html](https://docs.aws.amazon.com/ja_jp/AWSCloudFormation/latest/UserGuide/mappings-section-structure.html)

## **Conditions**

- Resourcesセクションなどで、"ある条件が成立しているときのみリソースを 作成"といった条件ベースの制御が可能
	- Conditions セクションに条 件名と成立条件を列挙
	- Fn:: If、Fn:: Equals、Fn:: Not などの組み込み関数を 使用可
	- 条件が true となるリソース が作成され、false のリソー スは無視される
	- スタックの更新時、リソー スが更新される前にこれら の条件が再評価される
- Conditions セクションだけ を修正してスタックを更新 することはできないaws

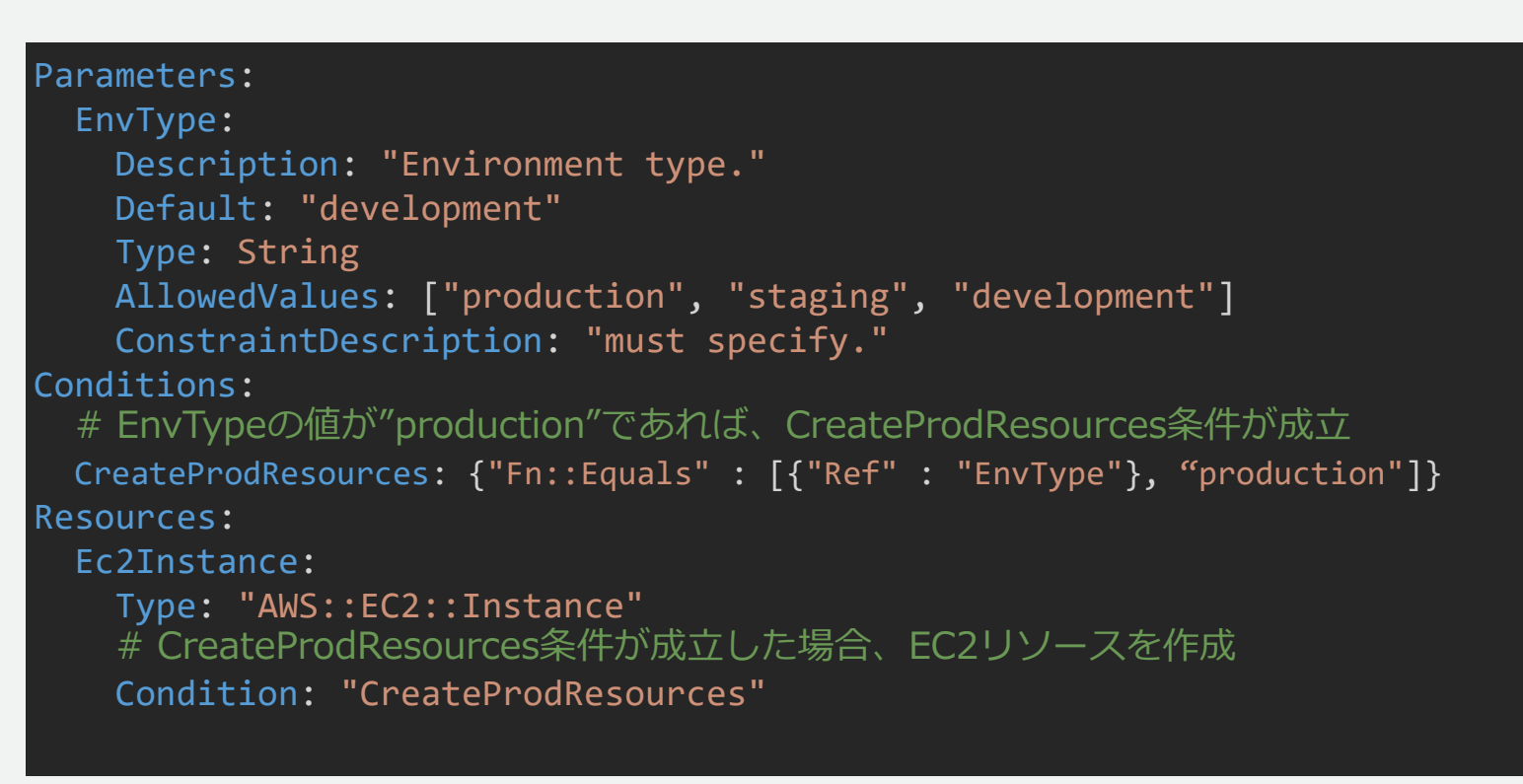

[https://docs.aws.amazon.com/ja\\_jp/AWSCloudFormation/latest/UserGuide/conditions-section-structure.html](https://docs.aws.amazon.com/ja_jp/AWSCloudFormation/latest/UserGuide/conditions-section-structure.html)

52

## Transform

- スタックや変更セットの作成時に、テンプレートを変換するための事前定義済 の CloudFormation マクロを呼び出す
	- CloudFormation マクロには、CloudFormation によって管理されているマクロ ( AWS::Serverless や AWS::Include など)とユーザが定義するマクロがある

AWS::Serverless の例:サーバーレスアプリケーションの場合、使用するAWS SAMのバージョンを指定

Transform: AWS::Serverless-2016-10-31 Resources: MyServerlessFunctionLogicalID:

### AWS::Include の例:メインのテンプレートとは別のS3に保存されたテンプレートスニペットを指定

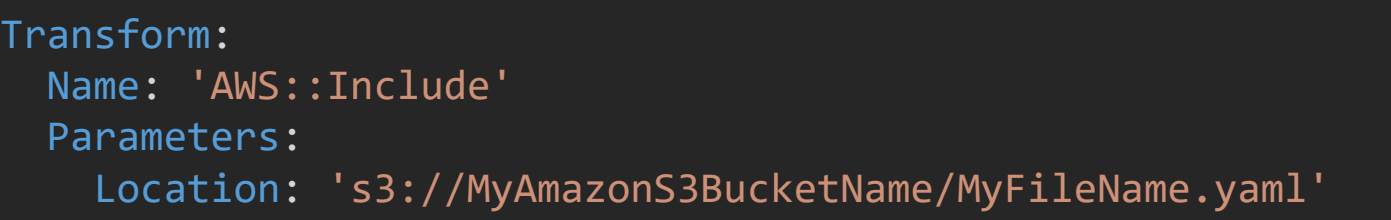

[https://docs.aws.amazon.com/ja\\_jp/AWSCloudFormation/latest/UserGuide/transform-section-structure.html](https://docs.aws.amazon.com/ja_jp/AWSCloudFormation/latest/UserGuide/transform-section-structure.html)

### **Outputs**

- スタック構築後に取得・表示したい情報を定義できる
	- アクセスURLや、DBの通信先情報、作成したIAMユーザー名など、あとで使用したい情報 がある場合に便利
	- 出力のエクスポート名を介して別のスタックからリソースを参照できるので、易い粒度で スタックを分割できる。(クロススタック参照)
	- Outputs セクショ Resources: ンにはパスワード EC2WebServer01: Type: AWS::EC2::Instance などの機密情報を Properties: 書かないことImageId: !Ref EC2AMI InstanceType: t2.micro Outputs: EC2WebServer01: #出力データの名称。キー。 Value: !Ref EC2WebServer01 #出力するデータ。値。 Export: Name: !Sub \${AWS::StackName}-EC2WebServer01 #組み込み関数を使って文字列を加工 エクスポート名  $\mathbf{\nabla}$ キー  $\boldsymbol{\nabla}$ 説明  $\triangledown$ EC2WebServer01 i-0bad9055e937004e5 handson-cfn-ec2-EC2WebServer01

[https://docs.aws.amazon.com/ja\\_jp/AWSCloudFormation/latest/UserGuide/outputs-section-structure.html](https://docs.aws.amazon.com/ja_jp/AWSCloudFormation/latest/UserGuide/outputs-section-structure.html)

### Rules

- スタックの作成または更新時にテンプレートに渡されるパラメータまたはパラ メータの組み合わせを検証できる
	- ルールは、RuleCondition と、Assertions の2つのプロパティから成り、RulesCondition が true に評価された場合に、Assertions を評価してパラメータ値が有効かどうか確認す る

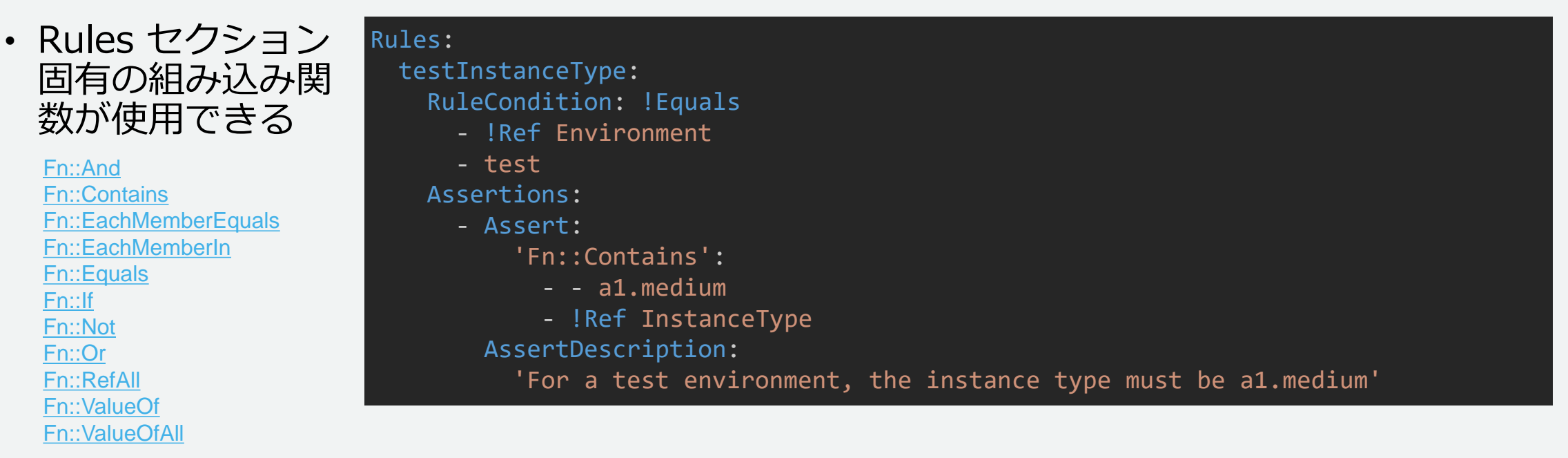

[https://docs.aws.amazon.com/ja\\_jp/AWSCloudFormation/latest/UserGuide/rules-section-structure.html](https://docs.aws.amazon.com/ja_jp/AWSCloudFormation/latest/UserGuide/rules-section-structure.html)